UNIVERSIDADE FEDERAL DO PARANÁ

JOÃO LUIZ KULA

**SISTEMA TRAP FPRTE** 

**CURITIBA** 2016

# JOÃO LUIZ KULA

# **SISTEMA TRAP FPRTE**

Trabalho apresentado como requisito parcial à obtenção do grau de especialista, pelo curso de Pós-Graduação Lato Sensu em Engenharia de Software, da Universidade Federal do Paraná.

Orientador: Prof. Dr. Jaime Wojciechowski

**CURITIBA** 2016

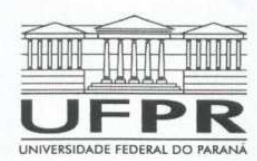

MINISTÉRIO DA EDUCAÇÃO<br>UNIVERSIDADE FEDERAL DO PARANÁ<br>PRÓ-REITORIA DE PESQUISA E PÓS-GRADUAÇÃO<br>Setor EDUCAÇÃO PROFISSIONAL E TECNOLÓGICA Programa de Pós Graduação em ENGENHARIA DE SOFTWARE Código CAPES: 40001016231E1

#### **TERMO DE APROVAÇÃO**

Os membros da Banca Examinadora designada pelo Colegiado do Programa de Pós-Graduação em ENGENHARIA DE SOFTWARE da Universidade Federal do Paraná foram convocados para realizar a arguição da Monografia de Especialização de JOÃO LUIZ KULA, intitulada: "SISTEMA TRAP FPrTE", após terem inquirido o aluno e realizado a avaliação do trabalho, são de parecer pela sua APROVACÃO.

Curitiba, 17 de Dezembro de 2016.

JAIME WOJCIECHOWSKI Presidente da Banca Examinadora (UFPR)

RAZER ANTHOM NIZER ROJAS MONTAÑO Avaliador Interno (UFPR)

Programa de Pós Graduação em ENGENHARIA DE SOFTWARE | UFPR R. Alcides Vieira Arcoverde, 1225 - Curitiba - Paraná - Brasil CEP - Tel: (41) 3361-4918 - Fax: - E-mail: Link para autenticação http://www.prppg.ufpr.br/siga/visitante/autenticacao.jsp - Código para autenticação: jUYmPXisX5

#### **RESUMO**

Como entidade responsável pela prática do tiro esportivo no estado do Paraná, a Federação Paranaense de Tiro Esportivo (FPrTE) organiza competições de diversas modalidades, entre elas o Trap Americano, também conhecido como "tiro ao prato". Todo ano, atiradores de tiro ao prato de todo o estado associados à FPrTE participam da Copa Paraná de Trap Americano. A apuração dos resultados das provas, sua divulgação e apresentação da classificação dos competidores no certame estadual são feitos até hoje de maneira pouco prática. O sistema Trap FPrTE tornará mais ágil a apuração dos resultados das competições, a classificação dos atletas no certame estadual e sua apresentação para os participantes e o público em geral, por intermédio do website da entidade. Para apoiar o gerenciamento dos processos envolvidos no desenvolvimento do sistema, serão utilizados os padrões estabelecidos pelo Processo Unificado (UP). A linguagem de programação Java foi definida para a codificação dos programas do sistema.

**Palavras-chave**: TRAP. Tiro ao prato. Tiro esportivo.

# **ABSTRACT**

As the responsible organization regarding the practice of sport shooting in Paraná State, the Federação Paranaense de Tiro Esportivo (Paraná State Shooting Sport Federation) organizes competitions of several modalities, among them the "American TRAP", also know as "clay shooting". Every year, athletes of "clay shooting" from all over the State associated to the FPrTE join the American Trap Paraná Cup. The collecting of the competitions results and its presentation are still being made in a non-practical way. The Trap FPrTE system will make the counting of competition results and the athletes classification for the state competition much more agile, presenting them to the competitors and the public through the federation's website. To assist the process management involved in the development of the system will be used the standards stablished by the Unified Process (UP). The programming language Java has been defined to the system's programs coding.

**Key-words:** Trap. Clay shooting. Sport shooting.

# LISTA DE ILUSTRAÇÕES

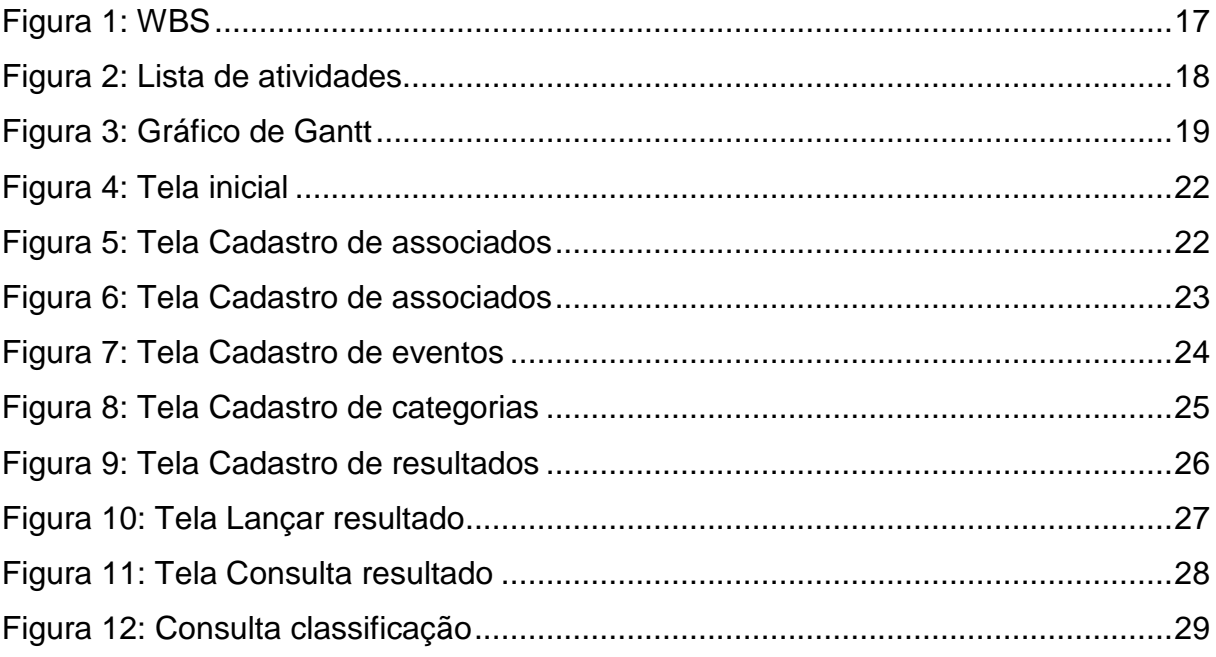

# **LISTA DE ABREVIATURAS E SIGLAS**

- FPRTE Federação Paranaense de Tiro Esportivo
- UML Unified Modeling Language
- UP Unified Process
- WBS Work Breakdown Structure

# **LISTA DE SÍMBOLOS**

- Q Botão Detalhes
- $\blacktriangleright$  Botão Editar
- $\mathbb{X}$  Botão Excluir

# **SUMÁRIO**

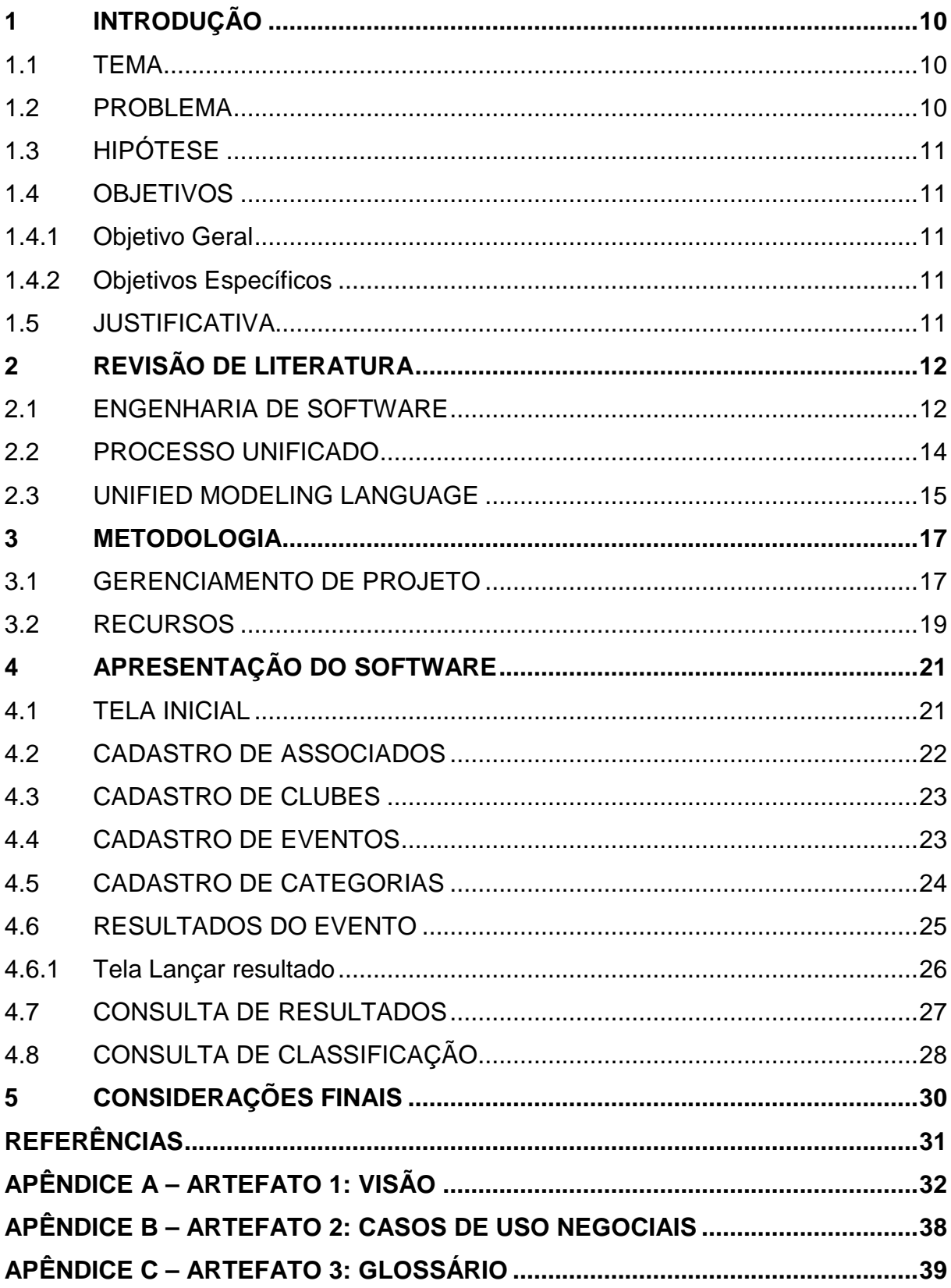

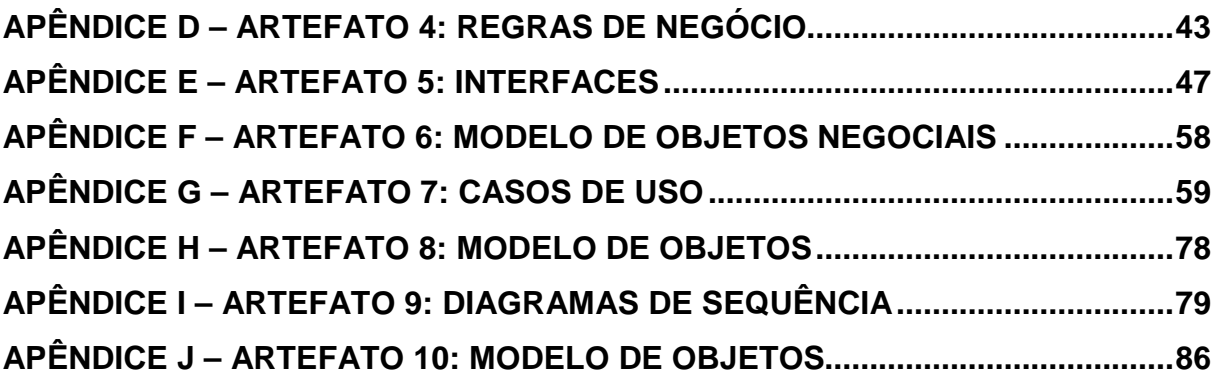

#### **1 INTRODUÇÃO**

Competições de tiro esportivo talvez não sejam tão conhecidas no Brasil como acontece em outros países. Apesar disso, o esporte possui um número expressivo de participantes dedicados sendo que, nos últimos anos, tem-se até verificado substancial aumento no ingresso de novos competidores. No Paraná, uma das modalidades mais tradicionais é o "Trap Americano", também conhecido como "tiro ao prato".

Pelo grande interesse que têm verificado tanto de público como de participantes, os organizadores da Copa Paraná de Trap Americano vêm percebendo a necessidade de agilizar o processo de coleta, homologação e divulgação dos resultados das provas.

O presente projeto contempla o desenvolvimento de um sistema web para a Federação Paranaense de Tiro Esportivo (FPrTE) com o interesse de ajudar a entidade a aperfeiçoar os métodos até então utilizados na apuração das competições. Como entidade responsável pelo desenvolvimento do tiro esportivo no estado do Paraná, a FPrTE certamente será beneficiada com a utlização de um sistema como o proposto e os competidores passarão a estar melhor servidos de informações a respeito de seu desempenho nas competições.

#### 1.1 TEMA

Desenvolvimento do Sistema Trap FPrTE para a Federação Paranaense de Tiro Esportivo.

#### 1.2 PROBLEMA

A Federação Paranaense de Tiro Esportivo utiliza métodos pouco práticos na apuração dos resultados das competições de tiro esportivo que organiza anualmente, notadamente nas provas da Copa Paraná de Trap Americano.

Apesar da obrigatoriedade da publicação dos resultados das competições sob sua responsabilidade, a entidade ainda enfrenta um intervalo de tempo muito grande entre o levamentamento dos resultados obtidos pelos atletas, sua apresentação ao fim da competição e sua posterior divulgação ao público.

#### 1.3 HIPÓTESE

Desenvolver um sistema baseado na Web que torne mais ágil o levantamento de resultados dos competidores de Trap Americano em eventos da FPrTE, sua apresentação, bem como a apresentação da classificação da Copa Paraná de Tiro ao Prato.

#### 1.4 OBJETIVOS

1.4.1 Objetivo Geral

Desenvolver o sistema Trap FPrTE e com isso permitir mais agilidade na apuração e apresentação de competições de tiro esportivo da entidade.

1.4.2 Objetivos Específicos

Os objetivos específicos desse projeto são:

- a) Desenhar os diagramas UML do sistema.
- b) Elaborar o modelo do Banco de Dados dos sistema.
- c) Desenvolver o sistema.

#### 1.5 JUSTIFICATIVA

Para atender a regulamentação do Exército Brasileiro, entidade que supervisiona toda a prática de esportes que utilizam armas de fogo no Brasil, a Federação Paranaense de Tiro Esportivo (FPrTE) precisa divulgar com frequência e de forma pública os resultados das competições que organiza, bem como a classificação dos campeonatos que estão sob sua coordenação. Uma maior agilidade no processo de apuração e publicação dos resultados dos eventos esportivos vem apoiar a FPrTE no cumprimento de suas obrigaçãos e tornará ainda melhor o atendimento aos associados e atletas.

## **2 REVISÃO DE LITERATURA**

#### 2.1 ENGENHARIA DE SOFTWARE

Quando a utilização do computador começou a ganhar força, a partir dos anos 40 do século XX, sua aplicação começou a atingir diversas áreas da atividade humana. A partir desse momento, como aponta Wazlawick (2013), tornou-se evidente a necessidade de dar mais flexibilidade ao seu uso. Com isso surgiu o software, ou diferentes formas de programar um computador de acordo com sua utilização.

A partir de então também se percebeu que a atividade de produção de software era muito diferente de outras áreas do conhecimento utilizadas na construção de computadores, como as engenharias elétrica e mecânica. "sua produção não se encaixava perfeitamente em nenhuma das engenharias" (WAZLAWICK, 2013). Assim nasceu o conceito de "engenharia de software", "inicialmente referindo-se aos processos para a produção desse tipo de contruto abstrato" (WAZLAWICK, 2013).

O período entre as décadas de 60 e 80 viu o crescimento vertiginoso da utilização de computadores nas mais variadas áreas e com isso a produção de software atingiu escalas cada vez maiores. Com isso começaram a surgir problemas relacionados a questões de orçamento, cronograma e qualidade em sistemas cada vez mais complexos, o que veio a suscitar a criação da expressão "crise do software".

Já nesse período ficou evidente que a solução dos problemas enfrentados na produção e utilização de softwares cada vez mais complexos e mais largamente utilizados não seria algo simples. "Ferramentas CASE (Computer Aided Software Engineering), especificação formal, processos, componentes etc. foram boas técnicas que ajudaram a engenharia de software evoluir" (WAZLAWICK, 2013). Mas, como também ressalta Wazlawick (2013): "hoje não se acredita mais em uma solução única e salvadora para os complexos problemas envolvidos com a produção de software".

Os anos 90 viram o surgimento da internet e a consolidação da orientação a objetos como paradigma predominante na produção de software. Com isso novas necessidades surgiram, pois os sistemas passaram a se tornar ainda mais complexos e, com a popularização da internet, tornaram-se acessíveis de qualquer lugar. Mais recentemente, a partir dos anos 2000, verificou-se forte crescimento da demanda de software por organizações de pequeno e médio porte e, com isso, a necessidade de soluções mais simples deu origem dos "métodos ágeis", que visam a tornar menos burocrático o processo de desenvolvimento de software por equipes menores e sem a necessidade de extensas listas de procedimentos.

O esforço da comunidade de desenvolvedores em estabelecer um corpo de conhecimentos para a área de produção de software culminou com a criação, em 2004, do SWEBOK (Software Engineering Body of Knowledge) pela IEEE Computer Society, e sua adoção como padrão internacional em 2006, pela ISO (International Organization for Standardization) e IEC (International Electrotechnical Commission).

Apesar de ter essa padronização somente definida recentemente, a engenharia de software consolidou ao longo do tempo uma série de princípios que devem ser observados quando for executado um projeto de desenvolvimento. Esses princípios, entretanto, não constituem regras, mas uma "(...) filosofia de desenvolvimento." (WAZLAWICK, 2013). Entre os princípios destacados por Waslawick (2013), podemos citar:

- a) Decomposição: segundo a qual um software é um produto complexo desenvolvido a partir de partes menores (mais simples).
- b) Abstração: pela qual estruturas grandes e complexas podem ser melhor compreendidas a partir de descrições abstratas.
- c) Generalização: em que um objeto pode ser classificado ao mesmo tempo em mais de uma classe; segundo Waslawick, "o princípio da generalização deu origem à orientação a objetos" (WAZLAWICK, 2013).
- d) Padronização: que pressupõe a utilização de padrões de programação, design e análise para permitir a previsibilidade da qualidade de produtos.
- e) Formalidade: que preconiza a documentação formal do software.
- f) Rastreabilidade: que define o registro de traços entre os diferentes artefatos para que seja possível prever se a alteração em um deles terá reflexo em outro.
- g) Desenvolvimento iterativo: vários ciclos de desenvolvimento são realizados, cada um contribuindo para a construção do produto final.
- h) Gerenciamento de requisitos: "requisitos mudam commuita frequência, por isso é necessário gerenciar sua mudança como parte integrante do processo de desenvolvimento e evolução de software" (WAZLAWICK, 2013).
- i) Modelagem visual: o princípio da abstração acaba por exigir uma forma visual de representar a abrangência do software em desenvolvimento; a UML vem sendo largamente utilizada para representar visualmente as características da arquitetura de sistemas.

#### 2.2 PROCESSO UNIFICADO

Para o desenvolvimento do presente projeto, utilizamos um dos padrões mais importantes utilizados atualmente na indústria de software: o Processo Unificado (do inglês Unified Process – UP). Proposto por Grady Booch, James Rumbaugh e Ivar Jacobson no final dos anos 90 do século XX, o Processo Unificado é, segundo Wazlawick (2011), o resultado de mais de 30 anos de experiência dos autores em projetos, notações e processos na área de engenharia de software, baseados nas práticas de mercado que apresentavam o maior retorno sobre investimento (ROI). Wazlawick (2011)

O UP tem como fundamento três valores principais:

- a) É dirigido por casos de uso: o planejamento do desenvolvimento é feito em função de casos de uso identificados.
- b) É centrado na arquitetura: o desenvolvimento prioriza a construção de uma arquitetura de sistema que permita a reslização dos requisitos. "Essa arquitetura baseia-se na identificação de uma estrutura de classes produzida a partir de um modelo conceitual", (WAZLAWICK, 2013)
- c) É iterativa e incremental: cada ciclo de trabalho adiciona novas características à arquitetura do sistema, deixando-a mais próxima do produto final.

Segundo Wazlawick (2011), o Processo Unificado pressupõe quatro fases no desenvolvimento de um software: 1) Concepção (ou Iniciação), 2) Elaboração, 3) Construção e 4) Transição. A fase de Concepção (ou Iniciação) é a fase em que se está levantando os principais requisitos do sistema, levando à sua compreensão geral. A Elaboração é onde se concentra a maior parte da atividade de análise e projeto e ela alterna ciclos iterativos com a função de Construção. "É durante os ciclos iterativos propriamente ditos que acontece a análise detalhada do sistema, a modelagem de domínio e o projeto de um sistema utilizando padrões de projeto." (WAZLAWICK, 2011). A fase de Transição é onde acontece a implantação do sistema, propriamente dita.

O Processo Unificado é também inteiramente adaptado à utilização em conjunto com a UML (Unified Modeling Language), desenvolvida pela mesma equipe.

#### 2.3 UNIFIED MODELING LANGUAGE

Como ficou definida a aplicação do Processo Unificado na construção do sistema Trap FPrtE, tornou-se natural a utilização de UML (Unified Modeling Language, ou Linguagem de Modelagem Unificada) nas fases de concepção e elaboração desse projeto de desenvolvimento.

Ao contrário do que pode parecer, UML não é exatamente uma metodologia, mas, como seu próprio nome indica, é uma linguagem para ser utilizada na especificação, visualização, construção e documentação de artefatos de sistemas de software. Booch, Rumbaugh e Jacobson, criadores da UML, complementam:

> A UML proporciona uma forma padrão para a preparação de planos de arquitetura de projetos de sistemas, incluindo aspectos conceituais tais como processos de negócios e funções do sistema, além de itens concretos como as classes escritas em determinada linguagem de programação, esquemas de bancos de dados e componentes de software reutilizáveis. (BOOCH, RUMBAUGH, JACOBSON apud MELO, 2010, p. 35).

De forma diferenciada em relação à tradicional abordagem Entidade Relacionamento (ER), a UML define um grande conjunto de notações destinadas à modelagem de software em diferentes níveis de abstração.

Durante o desenvolvimento de sistemas, a UML serve como um padrão para modelagem gráfica, permitindo ao desenvolvedor escrever seu modelo de forma que outras pessoas possam interpretá-lo sem ambiguidades. Através de modelos precisos, completos e sem ambiguidades, a UML serve de importante suporte às tomadas de decisões durante o desenvolvimento e implantação de sistemas.

Na construção do software, a UML permite o mapeamento de seus modelos para as linguagens de programação, permitindo a geração de códigos a partir de modelos UML.

A UML facilita, também, o trabalho de documentação de sistemas por permitir a criação e documentação de vários artefatos gerados durante seu desenvolvimento, tais como: requisitos, arquitetura, projeto, código fonte, planos de projeto, testes, protótipos e versões.

#### **3 METODOLOGIA**

#### 3.1 GERENCIAMENTO DE PROJETO

Adotando a sequência de trabalho defendida por Martins (2010, p. 29), iniciou-se o projeto pelo planejamento. O processo de planejamento, segundo Martins (2010, p. 29), "não acontece somente no início do projeto (...) e deve ocorrer sempre que mudanças surgirem. Toda mudança aprovada e ações corretivas podem gerar replanejamento".

Para subdividir as atividades do projeto como forma de melhor administrá-lo, gerando o que Martins identifica como "Estrutura Analítica de Projeto" (MARTINS, 2010), utilizou-se o diagrama WBS (Work Breakdown Structure). Para Martins (2010, p. 40):

> O WBS é a peça central no planejamento de qualquer projeto, uma vez que ele permite definir o escopo do projeto, ou seja, o conjunto de atividades que precisa ser executado. É com base no WBS que todos os elementos do projeto são planejados: escopo, tempo, custos, qualidade, recursos humanos, comunicação, riscos e aquisições. (MARTINS, 2010, p. 40).

A figura 1 (abaixo) ilustra como ficaram organizadas as atividades do projeto de desenvolvimento do Sistema Trap FPrTE.

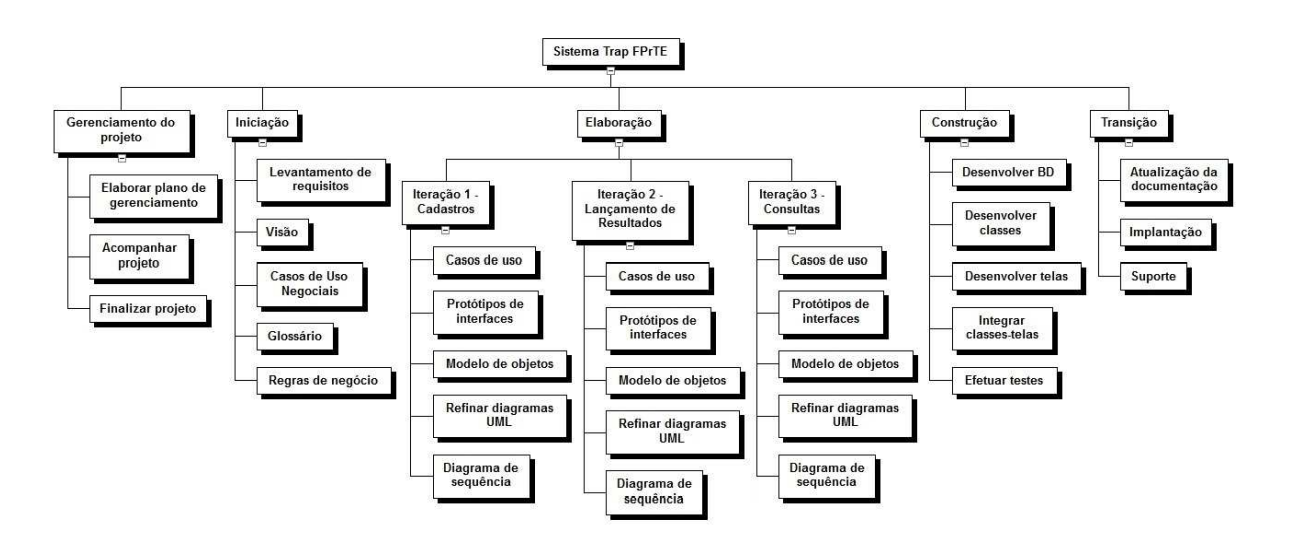

Figura 1: WBS Fonte: O autor (2016)

Para o gerenciamento do projeto utilizou-se a ferramenta Planner 0.14.16. Trata-se de um software open source (OSS) que permite a representação das atividades definidas no WBS e o estabelecimento de seu cronograma, definição de prazos e controle de execução.

As atividades do projeto e seu cronograma ficaram definidos conforme apresentado na figura 2 (abaixo), onde são apresentadas as tarefas, sua ordem de precedência, data de início e fim e tempo estimado para seu cumprimento.

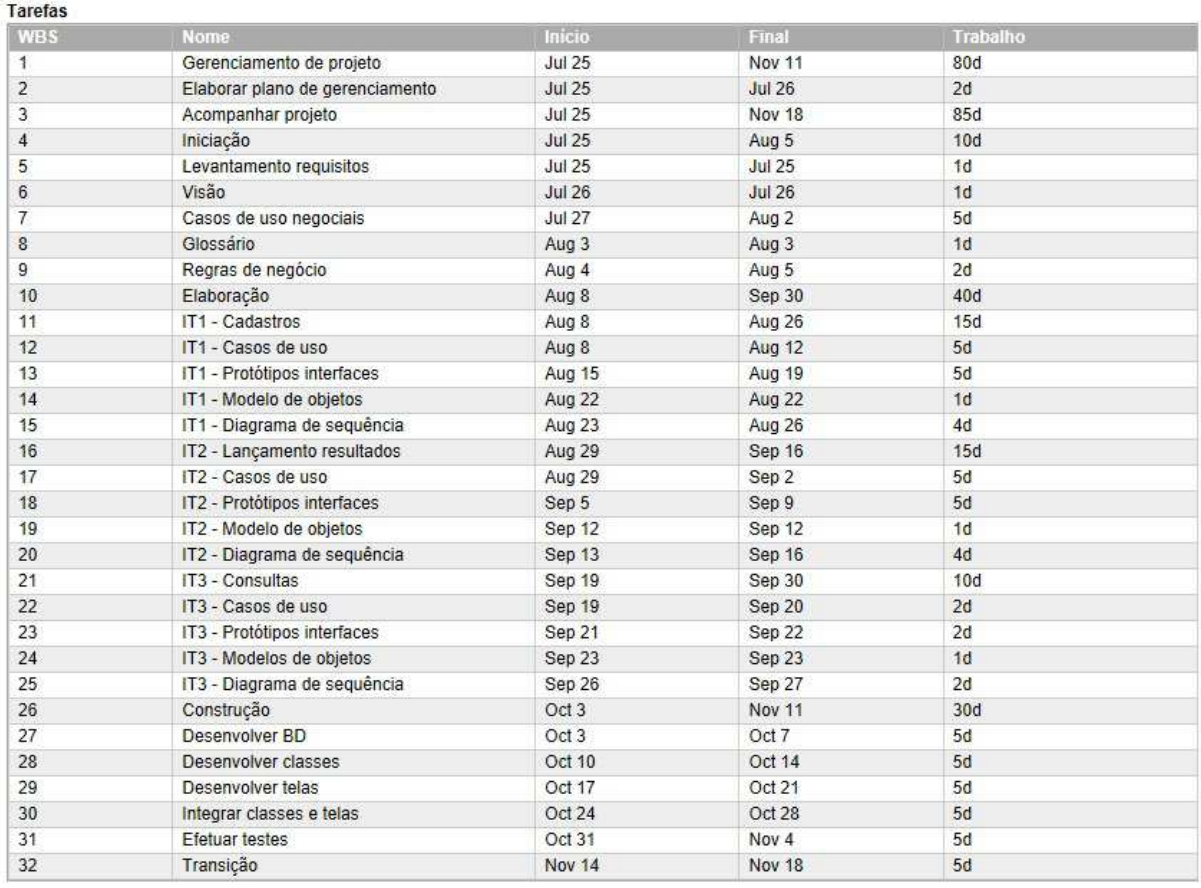

Figura 2: Lista de atividades Fonte: O autor (2016)

A representação das atividades do projeto em um gráfico de Gantt, onde se podem visualizar melhor suas datas de início e fim, bem como a relação de dependência entre cada uma delas, é apresentada na figura 3 (abaixo).

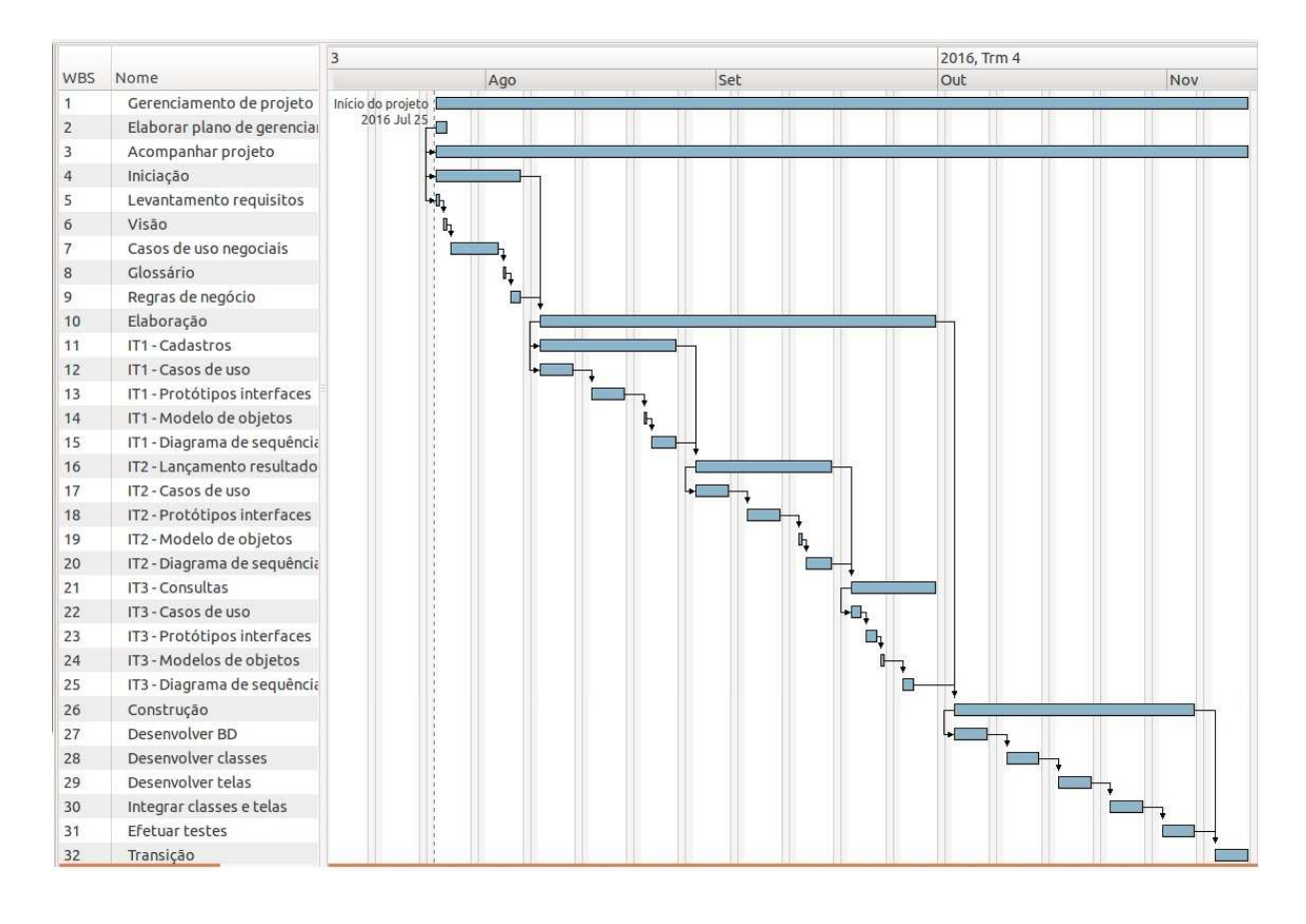

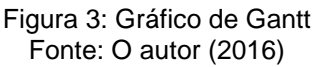

#### 3.2 RECURSOS

a) Recursos humanos:

- Representante da Federação Paranaense de Tiro Esportivo: para realização de testes no sistema.

#### b) Recursos materiais

- Servidor para hospedagem do sistema.
- Computador para desenvolvimento dos sistema.
- c) Recursos de software
	- Pacote Office 2010: para elaboração de documentos do projeto.
	- WBS Chart Pro 4.9: para elaboração do WBS do projeto.

- Planner 0.14.16: para criação de atividades e conograma do projeto.

- SmartDraw 2012: para elaboração de diagramas de UML e RUP.

- Netbeans IDE 8.2: para realizar a programação do software.

- Hibernate 4.3.11: para fazer o mapelamento entre as classes e o banco de dados.

- MySQL Server 5.1: Banco de Dados

- MySQL Workbench 6.0: para gerenciamento e manutenção de banco de dados MySQL.

- Mozilla FireFox: navegador utilizado para acesso ao sistema.

## **4 APRESENTAÇÃO DO SOFTWARE**

Os recursos que o sistema TRAP FPrTE oferece são os seguintes:

- Tela inicial apresentando um menu de opções do sistema.
- Cadastro de associados.
- Cadastro de clubes.
- Cadastro de eventos.
- Cadastro de categorias.
- Cadastro (lançamento) de resultados.
- Consulta de resultados.
- Consulta de classificação.

### 4.1 TELA INICIAL

O sistema TRAP FPrTe foi pensado para ser executado a partir do website da Federação Paranaense de Tiro Esportivo. A tela inicial do sistema TRAP FPrTE apresenta um menu com as opções disponíveis. Na opção "Cadastros", estão os cadastros básicos utilizados pelo sistema (associados, clubes, eventos, categorias). Na opção "Apuração", encontra-se o programa utilizado no lançamento dos resultados obtidos pelos atletas-associados nas competições da Copa Paraná. As opções Cadastros e Apuração são de uso restrito a representantes da FPrTE e somente estarão disponíveis se o acesso à tela inicial do sistema for feita após login para a parte restrita do website (já existente). A opção "Consultas", do contrário, estará disponível aos associados e ao público sem necessidade de login. Nela encontram-se as opções de consulta "Resultados de evento" e "Classificação da Copa".

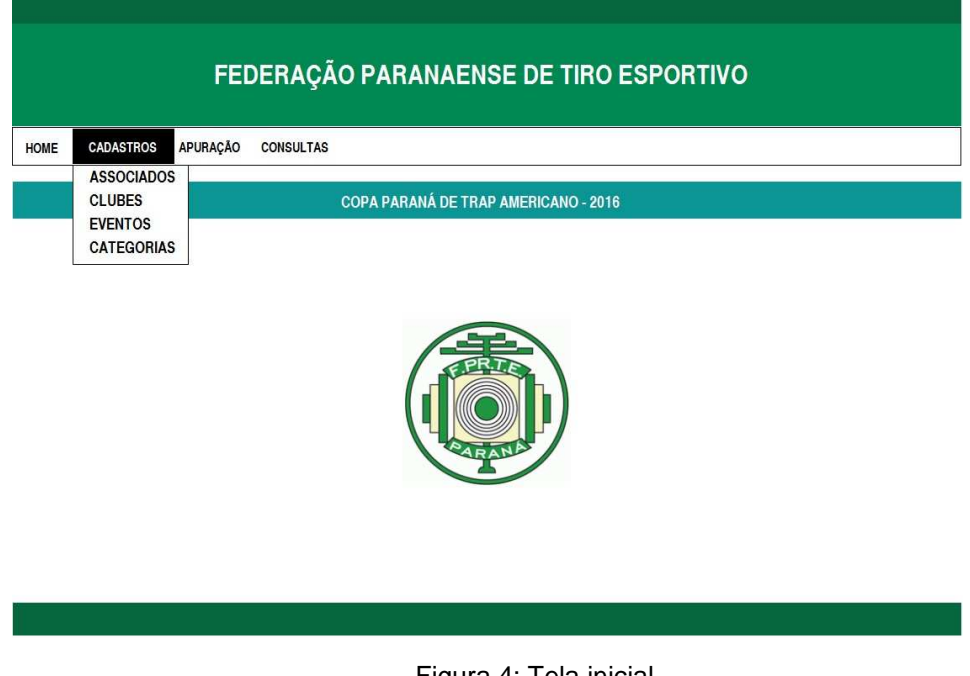

Figura 4: Tela inicial Fonte: O autor (2016)

## 4.2 CADASTRO DE ASSOCIADOS

A tela "Cadastro de associados" permite a manutenção do cadastro dos associados da FPrTE. Nela são apresentados registros de associados já cadastrados, que podem ter seus detalhes consultados (botão Detalhes), receber alterações (botão Editar) ou serem excluídos.

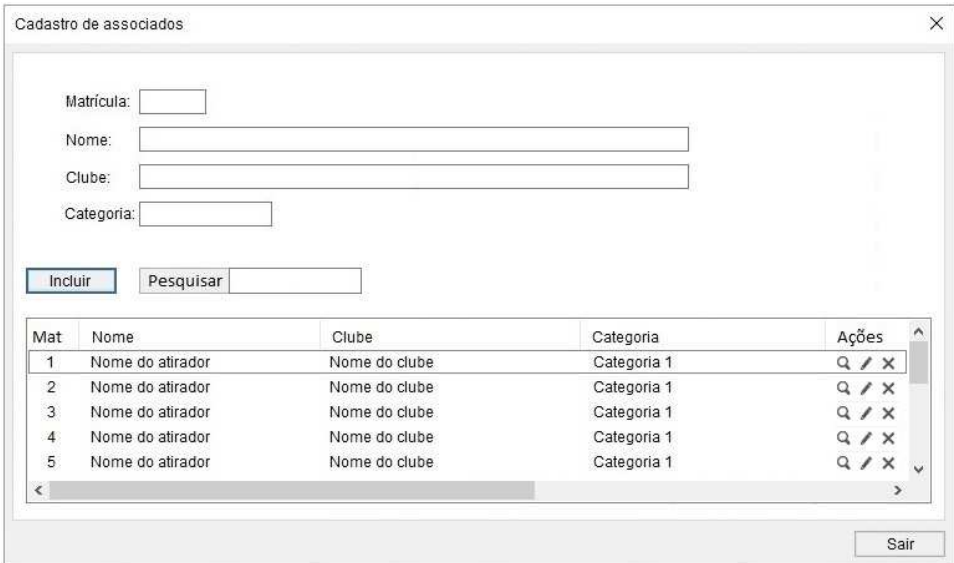

Figura 5: Tela Cadastro de associados Fonte: O autor (2016)

A inclusão de novos associados é feita utilizando o botão "Incluir", que dá acesso à tela de inclusão de novos associados. Também é possível fazer a pesquisa de associados que cujas informações não estejam aparecendo na tela (botão Pesquisar).

#### 4.3 CADASTRO DE CLUBES

O cadastro dos clubes afiliados à FPrTE é feito por intermédio da tela "Cadastro de clubes". Essa tela apresenta os registros dos clubes já cadastrados e permite a consulta de seus detalhes (botão Detalhes), alteração (botão Edição) e exclusão (botão Excluir).

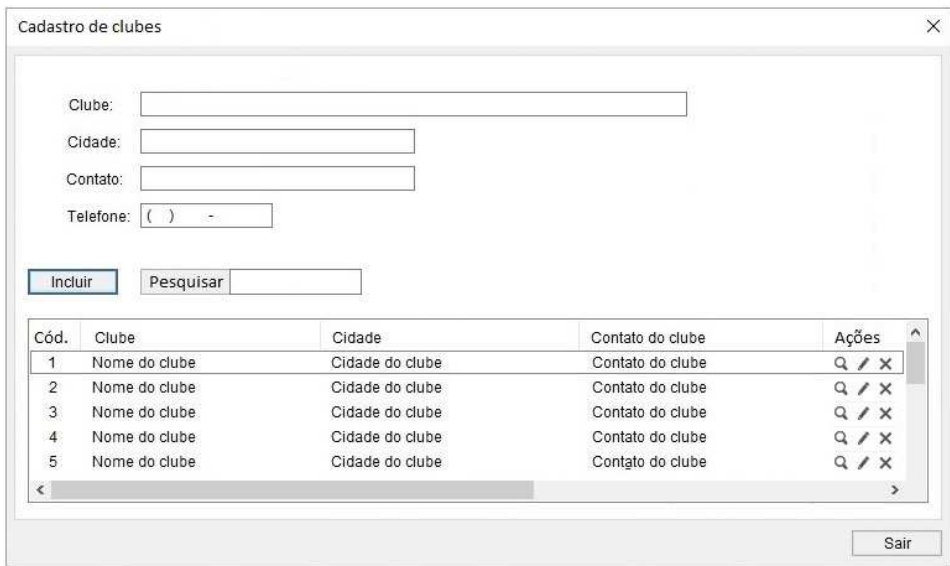

Figura 6: Tela Cadastro de associados Fonte: O autor (2016)

Ao acionar o botão "Incluir", é apresentada a tela de inclusão de novos clubes, enquanto a procura por informações de clubes que não estão sendo apresentados na lista pode ser feita utilizando o botão "Pesquisar".

# 4.4 CADASTRO DE EVENTOS

Os eventos esportivos organizados pela FPrTE são mantidos pela tela "Cadastro de eventos". Nela são exibidos os eventos já cadastrados, que podem ter seus detalhes consultados (botão Detalhes), alterados (botão Editar) ou excluídos (botão Excluir).

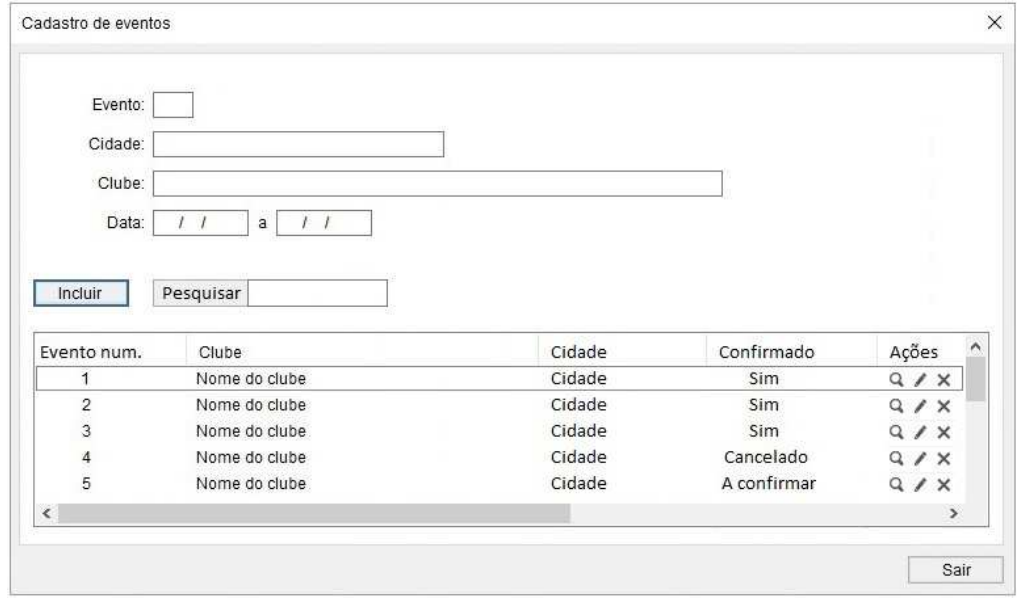

Figura 7: Tela Cadastro de eventos Fonte: O autor (2016)

A inclusão de novos eventos é feita por intermédio do botão "Incluir". A pesquisa por eventos que não estejam sendo apresentados na tela pode ser feita utilizando o botão "Pesquisar".

## 4.5 CADASTRO DE CATEGORIAS

As categorias nas quais os associados estão divididos são mantidas através da tela "Cadastro de categorias". Nessa tela são apresentadas as categorias já cadastradas, que podem seu detalhes consultados (botão Detalhes), alterados (botão Editar) ou cujo registro pode ser excluído (botão Excluir).

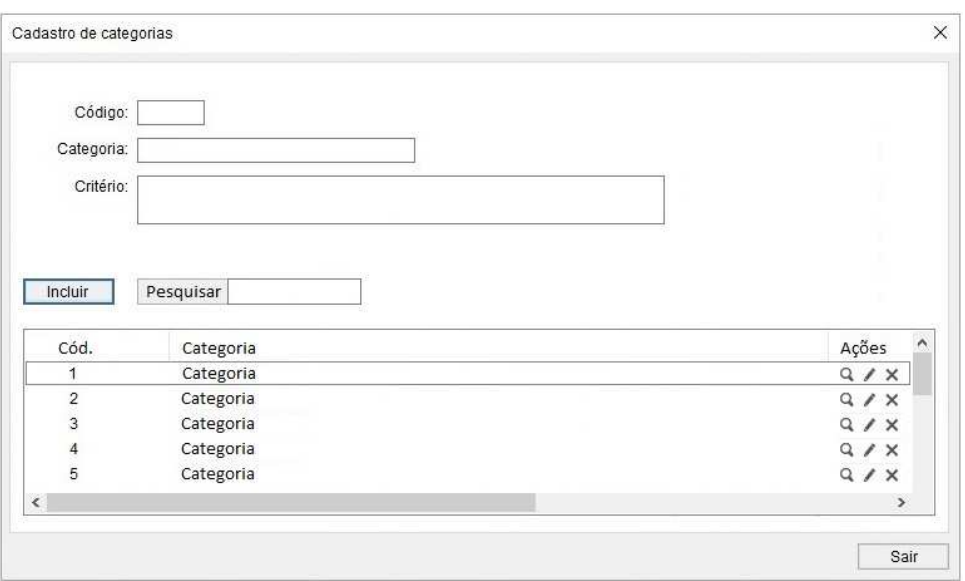

Figura 8: Tela Cadastro de categorias Fonte: O autor (2016)

Novas categorias podem ser incluídas utilizando-se o botão "Incluir". As informações de categorias que não estão sendo apresentadas nat tela podemo ser consultadas através do botão "Pesquisar".

## 4.6 RESULTADOS DO EVENTO

Uma das principais características do sistema Trap FPrTE é facilitar a apuração dos resultados de competições de tiro esportivo. A partir da tela inicial do sistema, no menu "Apuração", ao acionar a opção "Cadastro de resultados", é apresentada a tela "Resultados do evento". Nessa tela, após informar os dados de identificação do evento cujo resultado será lançado, o delegado da FPrTE pode acessar a tela de lançamento de novos resultados no sistema (botão "Lançar resultado"). Também é possível efetuar a consulta de detalhes do resultado obtido por um determinado atleta (botão Detalhes), efetuar correções (botão Editar) ou excluir algum resultado já lançado (botão Excluir)

|                | Evento:               |               |             |    |                                 |    |    |       |                                               |
|----------------|-----------------------|---------------|-------------|----|---------------------------------|----|----|-------|-----------------------------------------------|
|                | Clube:                |               |             |    |                                 |    |    |       |                                               |
|                |                       |               |             |    |                                 |    |    |       |                                               |
|                | Cidade:               |               |             |    |                                 |    |    |       |                                               |
|                | Data<br>F.<br>J.<br>ä | $l - l$       |             |    |                                 |    |    |       |                                               |
|                |                       |               |             |    |                                 |    |    |       |                                               |
|                |                       |               |             |    |                                 |    |    |       |                                               |
|                | Pesquisar             |               |             |    |                                 |    |    |       | Lancar resultado                              |
| Pos            | Alicador              | Cliche        | Categoria   |    | Série 1 Série 2 Série 3 Série 4 |    |    | Total | Acões                                         |
| 1              | Nome do atirador      | Nome do clube | Categoria 1 | 25 | 25                              | 25 | 26 | 100   | $Q \times X$                                  |
| $\bar{z}$      | Nome do atirador      | Nome do dube  | Categoria 1 | 25 | 25                              | 25 | 25 | 100   | a.<br>x<br>$>\,$                              |
| $\overline{a}$ | Nome do atirador      | Nome do clube | Categoria 1 | 26 | 25                              | 25 | 25 | 100   | Q<br>$\gg$                                    |
| ă.             | Nome do aticador      | Neme do dube  | Categoria 1 | 96 | 25                              | 96 | 96 | 100   | Ġ.<br>ø<br>$^{56}$                            |
| 6              | Nome do atirador      | Nome do clube | Categoria 1 | 96 | 25                              | 96 | 26 | 100   | a.<br>x<br>$\mathcal{H}$                      |
| 1              | Nome do atirador      | Nome do dube  | Categoria 2 | 26 | 25                              | 96 | 25 | 100   | a.<br>£<br>$\propto$                          |
| $\bar{2}$      | Nome do atirador      | Nome do clube | Categoria 2 | 25 | 25                              | 25 | 25 | 100   | a.<br>ı<br>$\mathbb{R}$                       |
| 3              | Nome do atirador      | Nome do dube  | Categoria 2 | 26 | 25                              | 96 | 25 | 100   | a.<br>¥<br>$\mathbf{x}$                       |
| 4              | Nome do atirador      | Nome do clube | Categoria 2 | 25 | 25                              | 25 | 25 | 100   | Q.<br>x<br>×                                  |
| 6              | Nome do alicador      | Nome do dube  | Categoria 2 | 26 | 25                              | 26 | 96 | 100   | a.<br>£<br>$\propto$                          |
| 1              | Nome do atitador      | Nome do dube  | Categoria 3 | 25 | 25                              | 25 | 25 | 100   | Q.<br>x<br>$\mathcal{R}$                      |
| $\bar{2}$      | Nome do atirador      | Nome do dube  | Categoria 3 | 26 | 25                              | 96 | 25 | 100   | ä.<br>¥<br>$\infty$                           |
| 3              | Nome do atitador      | Nome do dube  | Categoria 3 | 25 | 25                              | 25 | 25 | 100   | Q.<br>×                                       |
| 4              | Nome do atirador      | Nome do dube  | Categoria 3 | 25 | 25                              | 25 | 25 | 100   | a.<br>$\mathcal{L}_{\mathcal{L}}$<br>$\infty$ |
| 5              | Nome do atirador      | Nome do dube  | Categoria 3 | 25 | 25                              | 25 | 25 | 100   | Q.<br>x<br>×                                  |
| 6              | Nome do atirador      | Nome do dube  | Categoria 3 | 96 | 25                              | 25 | 26 | 100   | Q<br>r<br>$>\,$                               |
| 7              | Nome do atirador      | Nome do clube | Categoria 3 | 25 | 25                              | 25 | 25 | 100   | a<br>v<br>$>\,$                               |
| $\ddot{a}$     | Nome do atlrador      | Nome do dube  | Categoria 3 | 26 | 26                              | 26 | 26 | 100   | a.<br>r<br>$\infty$                           |
| $\mathbf{Q}$   | Nome do atirador      | Nome do dube  | Categoria 3 | 25 | 25                              | 25 | 25 | 100   | a.<br>ø<br>$^{56}$                            |
| 1              | Nome do atitador      | Name do clube | Categoria 4 | 96 | 96                              | 96 | 96 | 100   | Q.<br>x<br>$\mathbf{x}$                       |
| $\overline{2}$ | Nome do alirador      | Nome do dube  | Categoria 4 | 25 | 25                              | 25 | 25 | 100   | a.<br>x<br>$\mathcal{M}$                      |
| 3              | Nome do atirador      | Nome do dube  | Categoria 4 | 25 | 25                              | 25 | 26 | 100   | a<br>s.<br>$\infty$                           |
| t              | Nome do alirador      | Nome do dube  | Categoria 5 | 25 | 25                              | 25 | 25 | 100   | a.<br>x<br>$\times$                           |
| $\bar{2}$      | Nome do atirador      | Nome do dube  | Categoria 5 | 25 | 25                              | 25 | 25 | 100   | a<br>r.<br>$\mathcal{M}$                      |
| 3.             | Nome do alirador      | Nome do dube  | Categoria 5 | 25 | 25                              | 26 | 25 | 100   | Q.<br>$\mathbf{x}$<br>r                       |
| A              | Nome do atirador      | Nome do dube  | Categoria 5 | 25 | 25                              | 25 | 26 | 100   | Q.<br>r<br>$\times$                           |
| 5              | Nome do atirador      | Nome do clube | Categoria 5 | 25 | 25                              | 26 | 25 | 100   | Q.<br>£<br>×                                  |

Figura 9: Tela Cadastro de resultados Fonte: O autor (2016)

Também é possível consultar detalhes do resultado de um atleta utilizando o botão "Pesquisar". Ao acionar o botão "Lançar resultado", é apresentada a tela onde são feitos os lançamentos dos resultados obtidos pelos atiradores nas competições.

#### 4.6.1 Tela Lançar resultado

A tela "Lançar resultado" é onde deve ser feito o lançamento do resultado obtido pelos competidores em provas da Copa Paraná de Trap Americano. Em uma competição de Trap cada atirador executa 100 disparos, sendo os alvos pratos feitos de cerâmica que são arremessados a grande velocidade e com trajetória aleatória. Cada acerto representa um ponto obtido, sendo que o erro equivale a zero ponto. A tela "Lançar resultado" possui campos à esquerda onde deve ser feita a identificação do atirador cujo resultado será lançado. À direita da tela estão os campos onde é feito o registro do resultado de cada tiro executado pelo competidor. Os campos dessa seção da tela são do tipo "checkbox" e devem ser assinalados quando o tiro acertou o alvo, deixando-se em branco no caso dos disparos errados. Na coluna "Total" são apresentados os pontos obtidos a cada 25 tiros. No total a participação do atirador totaliza quatro séries de 25 tiros cada. O campo "Soma" apresenta o resultado total de pontos obtido pelo atirador.

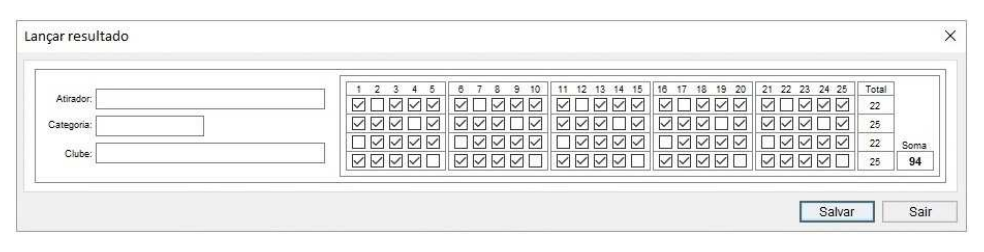

Figura 10: Tela Lançar resultado Fonte: O autor (2016)

Após efetuar o lançamento dos resultados, deve-se acionar o botão "Salvar" para gravar as informações registradas e, então, retornar para a tela "Resultados do evento", onde o resultado lançado é apresentado junto aos demais já cadastrados.

#### 4.7 CONSULTA DE RESULTADOS

Depois de feito o lançamento dos resultados dos competidores, eles podem ser consultados por intermédio da tela "Consultar resultado". Após identificar o evento cujo resultado é de nosso interesse, o sistema apresenta uma listagem com todos os resultados obtidos pelos atiradores. Essa listagem pode ser classificada por categoria (opção default), por atirador ou por clube e apresenta os resultados de forma resumida (apenas a pontuação obtida por série e o total de pontos).

É possível efetuar a procura por um atirador específico, utilizando-se o botão "Pesquisar". Também é possível ober o detalhamento do resultado de um competidor, utilizando-se o botão "Detalhes". Ao acionar esse botão, é apresentada a tela "Detalhes resultado", onde são apresentados os resultados dos 100 tiros executados pelo participante.

|                | Evento:                                       |                            |                 |         |           |                         |            |       |                |               |
|----------------|-----------------------------------------------|----------------------------|-----------------|---------|-----------|-------------------------|------------|-------|----------------|---------------|
|                | Clube:                                        |                            |                 |         |           |                         |            |       |                |               |
|                |                                               |                            |                 |         |           |                         |            |       |                |               |
|                | Cidade:                                       |                            |                 |         |           |                         |            |       |                |               |
|                | Data:<br>$\mathcal{L}$<br>$\overline{I}$<br>a | $\prime$<br>$\overline{I}$ |                 |         |           |                         |            |       |                |               |
| Pesquisar      |                                               |                            | Classificar por |         | Categoria |                         | ○ Atirador |       | C Clube        |               |
| Pos            | Atirador                                      | Clube                      | Categoria       | Série 1 |           | Série 2 Série 3 Série 4 |            | Total | Ações          | Ä             |
|                | Categoria 1                                   |                            |                 |         |           |                         |            |       |                |               |
| 1              | Nome do atirador                              | Nome do clube              | Categoria 1     | 25      | 25        | 25                      | 25         | 100   | Q              |               |
| $\overline{2}$ | Nome do atirador                              | Nome do clube              | Categoria 1     | 25      | 25        | 25                      | 25         | 100   | $\alpha$       |               |
| $\overline{3}$ | Nome do atirador                              | Nome do clube              | Categoria 1     | 25      | 25        | 25                      | 25         | 100   | Q              |               |
| 4              | Nome do atirador                              | Nome do clube              | Categoria 1     | 25      | 25        | 25                      | 25         | 100   | Q              |               |
| 5              | Nome do atirador<br>Categoria 2               | Nome do clube              | Categoria 1     | 25      | 25        | 25                      | 25         | 100   | Q              |               |
| $\mathbf{1}$   | Nome do atirador                              | Nome do clube              | Categoria 2     | 25      | 25        | 25                      | 25         | 100   | Q              |               |
| $\overline{2}$ | Nome do atirador                              | Nome do clube              | Categoria 2     | 25      | 25        | 25                      | 25         | 100   | Q              |               |
| 3              | Nome do atirador                              | Nome do clube              | Categoria 2     | 25      | 25        | 25                      | 25         | 100   | Q              |               |
| $\overline{4}$ | Nome do atirador                              | Nome do clube              | Categoria 2     | 25      | 25        | 25                      | 25         | 100   | $\alpha$       |               |
| 5              | Nome do atirador                              | Nome do clube              | Categoria 2     | 25      | 25        | 25                      | 25         | 100   | Q              |               |
|                | Categoria 3                                   |                            |                 |         |           |                         |            |       |                |               |
| $\mathbf{1}$   | Nome do atirador                              | Nome do clube              | Categoria 3     | 25      | 25        | 25                      | 25         | 100   | Q              |               |
| $\overline{2}$ | Nome do atirador                              | Nome do clube              | Categoria 3     | 25      | 25        | 25                      | 25         | 100   | $\alpha$       |               |
| $\overline{3}$ | Nome do atirador                              | Nome do clube              | Categoria 3     | 25      | 25        | 25                      | 25         | 100   | Q              |               |
| $\overline{4}$ | Nome do atirador                              | Nome do clube              | Categoria 3     | 25      | 25        | 25                      | 25         | 100   | Q              |               |
| 5              | Nome do atirador                              | Nome do clube              | Categoria 3     | 25      | 25        | 25                      | 25         | 100   | Q              |               |
|                | Categoria 4                                   |                            |                 |         |           |                         |            |       |                |               |
| $\mathbf{1}$   | Nome do atirador                              | Nome do clube              | Categoria 4     | 25      | 25        | 25                      | 25         | 100   | Q              |               |
| $\overline{2}$ | Nome do atirador                              | Nome do clube              | Categoria 4     | 25      | 25        | 25                      | 25         | 100   | Q              |               |
| 3              | Nome do atirador                              | Nome do clube              | Categoria 4     | 25      | 25        | 25                      | 25         | 100   | Q              |               |
| 4              | Nome do atirador                              | Nome do clube              | Categoria 2     | 25      | 25        | 25                      | 25         | 100   | $\alpha$       |               |
| 5              | Nome do atirador                              | Nome do clube              | Categoria 2     | 25      | 25        | 25                      | 25         | 100   | Q              |               |
| 6              | Nome do atirador                              | Nome do clube              | Categoria 5     | 25      | 25        | 25                      | 25         | 100   | $\overline{Q}$ |               |
| $\overline{7}$ | Nome do atirador                              | Nome do clube              | Categoria 5     | 25      | 25        | 25                      | 25         | 100   | Q              |               |
| 8              | Nome do atirador                              | Nome do clube              | Categoria 5     | 25      | 25        | 25                      | 25         | 100   | $\alpha$       |               |
| ¢              |                                               |                            |                 |         |           |                         |            |       |                | $\rightarrow$ |

Figura 11: Tela Consulta resultado Fonte: O autor (2016)

# 4.8 CONSULTA DE CLASSIFICAÇÃO

A tela "Consulta classificação" permite a visualização da classificação dos atletas na Copa Paraná de Trap Americano. As classificações são apresentadas por categoria, exibindo o nome do atirador, o clube e cidade a que pertencem. É possível efetuar a procura por um atleta específico, utilizando-se o botão "Pesquisar".

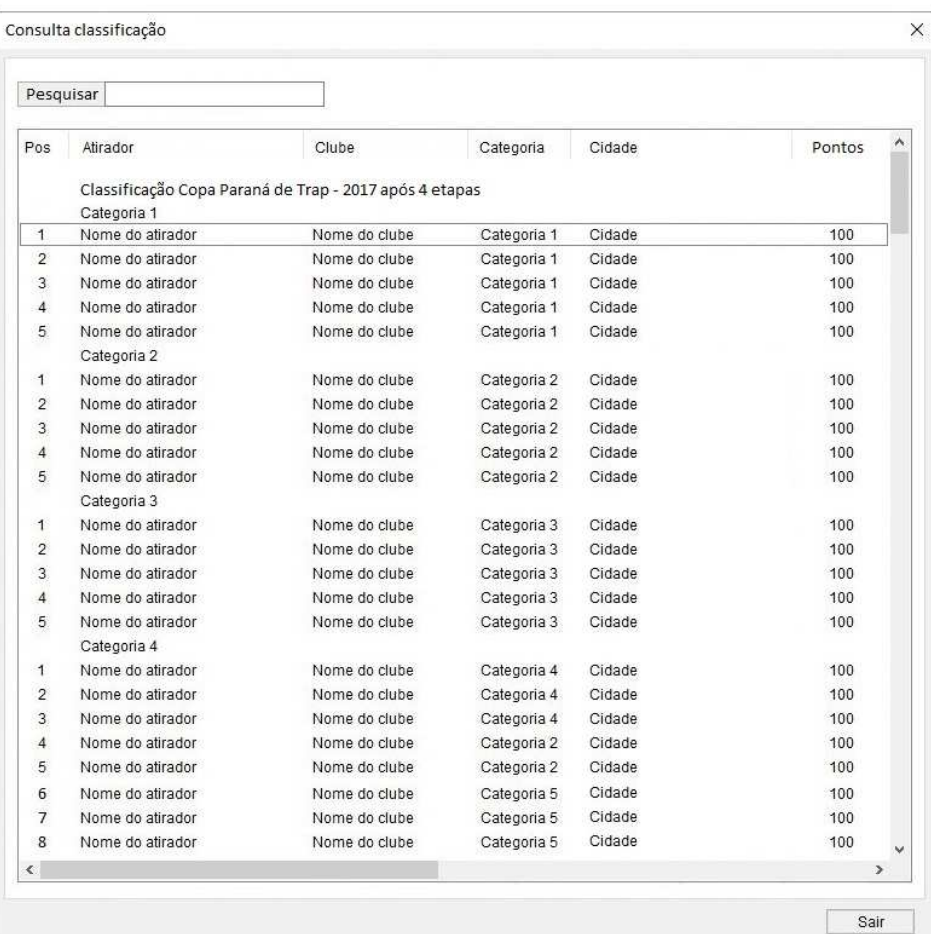

Figura 12: Consulta classificação Fonte: O autor (2016)

# **5 CONSIDERAÇÕES FINAIS**

As bases teóricas e práticas obtidas durante o curso de especialização em Engenharia de Software tornaram possível o desenvolvimento do presente projeto. A aplicação dos padrões determinados pelo Processo Unificado proporcionou o controle adequado sobre cada uma das etapas do desenvolvimento, o que nos permite afirmar que os objetivos do projeto foram alcançados.

Após testes realizados pelo representante da FPrTE, surgiu a sugestão da aplicação do sistema também em outras modalidades além do Trap Americano, o que pode ser entendido como a plena aceitação do software por parte de seus utilizadores. A implementação do sistema deverá aguardar, agora, alterações no atual portal da FPrTE para incluir o link de acesso ao Sistema Trap FPrTE.

# **REFERÊNCIAS**

COCKBURN, Alistair, Escrevendo casos de uso eficazes – 1. ed. – Porto Alegre: Bookman, 2005.

FURLAN, José Davi, Modelagem de Objetos Através da UML – 1. ed. – São Paulo: Makron Books, 1998.

GUEDES, Gilleanes T. A., UML: uma abordagem prática – 2. ed. – São Paulo: Novatec, 2008.

HEUSER, Carlos Alberto, Projeto de banco de dados – 6. ed. – Porto Alegre: Bookman, 2009.

MARTINS, José Carlos Cordeiro, Gerenciando projetos de desenvolvimento de software com PMI, Rup e UML – 5. ed. – Rio de Janeiro: Brasport, 2010.

MELO, Ana Cristina, Desenvolvimento de aplicações com UML 2.2: do conceitual à implementação. – 3. ed. – Rio de Janeiro: Brasport, 2010.

RUMBAUGH, James. BLAHA, Michael, Modelagem e projetos baseados em objetos com UML 2 – 2. ed. – Rio de janeiro: Campus, 2006.

WAZLAWICK, Raul Sidnei, Análise e projeto de sistemas de informação orientados a objetos. – 2. ed. – Rio de Janeiro: Elsevier, 2011.

WAZLAWICK, Raul Sidnei, Engenharia de Software – Conceitos e Práticas. Edição Kindle. Rio de Janeiro: Elsevier, 2013.

GIUNIPERO, Troy, Criando uma aplicação Web Simples Usando um Banco de Dados MySQL. Disponível em <https://netbeans.org/kb/docs/web/mysqlwebapp\_pt\_BR.html>. Acesso em 3 de outubro de 2016.

# **APÊNDICE A – ARTEFATO 1: VISÃO**

## **Sistema Trap FPrTE Versão 1.0**

# **Histórico da Revisão**

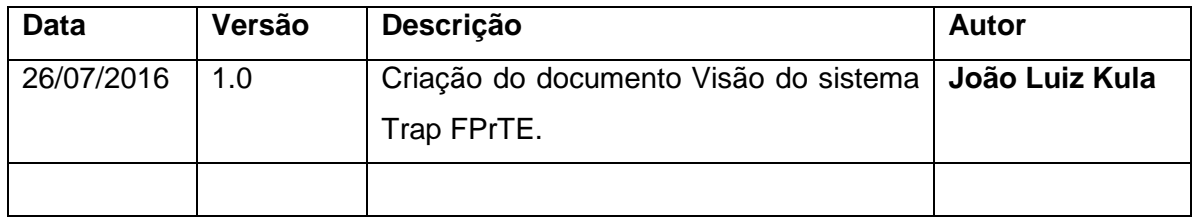

# **Índice Analítico**

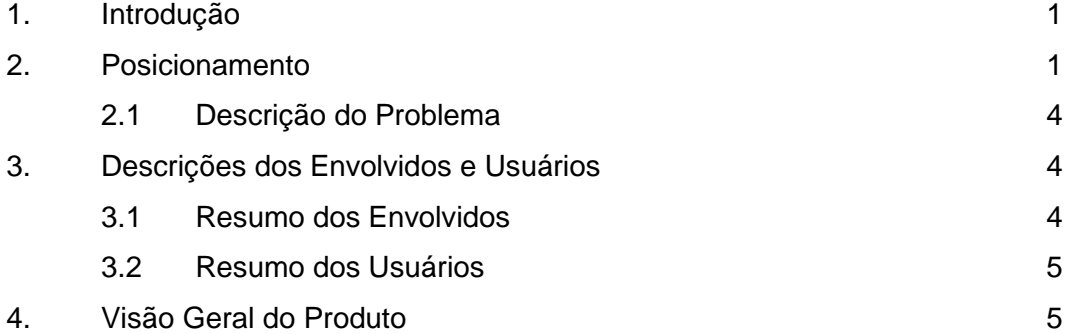

#### **Visão**

# • **Introdução**

A finalidade deste documento é coletar, analisar e definir as necessidades e características de nível superior do Sistema Trap FPrTE. Ele enfoca os recursos de que os envolvidos e usuários-alvo precisam e mostra por que essas necessidades existem. Os detalhes de como o Sistema Trap FPrTE atende essas necessidades estão descritos nas especificações suplementares e de casos de uso.

# • **Posicionamento**

• Descrição do Problema

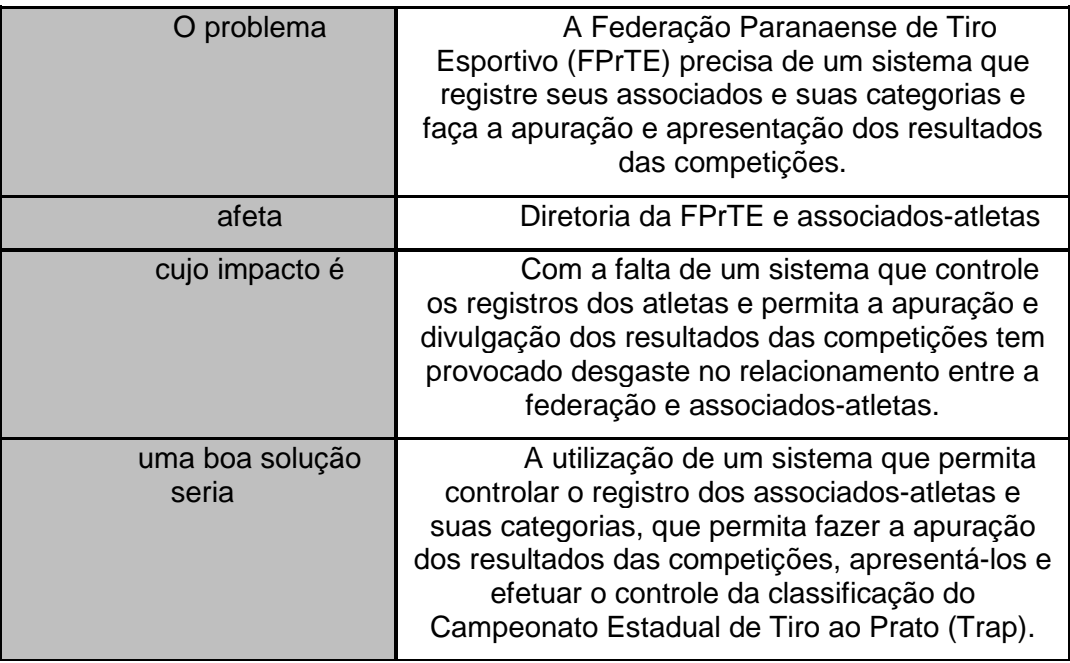

• Descrições dos Envolvidos e Usuários

Como primeiros envolvidos no processo de registro e controle dos associados-atletas da FPrTE, podem-se considerar os delegados da FPrTE que fazem o acompanhamento das provas e os atletas-associados, que vão consultar os resultados e classificação no campeonato. A estrutura da FPrTE pode ser considerada pequena, sendo a maior parte de suas atribuições desempenhadas diretamente por seu presidente e delegados, como o registro e controle das categorias dos associados e atualização dos resultados das competições. Durante as etapas do Campeonato Estadual de Tiro ao Prato, que acontece em clubes de diversas cidades do estado do Paraná ao longo do ano, estão presentes o presidente e/ou delegados da FPrTE com o objetivo de representar a entidade e fazer a apuração dos resultados para posterior divulgação. Como esse tipo de competição envolve o uso de armas de fogo, existe uma exigência dos órgãos de Governo responsáveis pelo controle de armamento em relação à divulgação periódica dos resultados de provas e posição de ranking dos atletas. Essa divulgação é feita através do website da entidade. Os envolvidos finais do sistema são os próprios associados-atletas, que têm interesse direto na divulgação de seus resultados e classificação para o campeonato estadual.

• Resumo dos Envolvidos

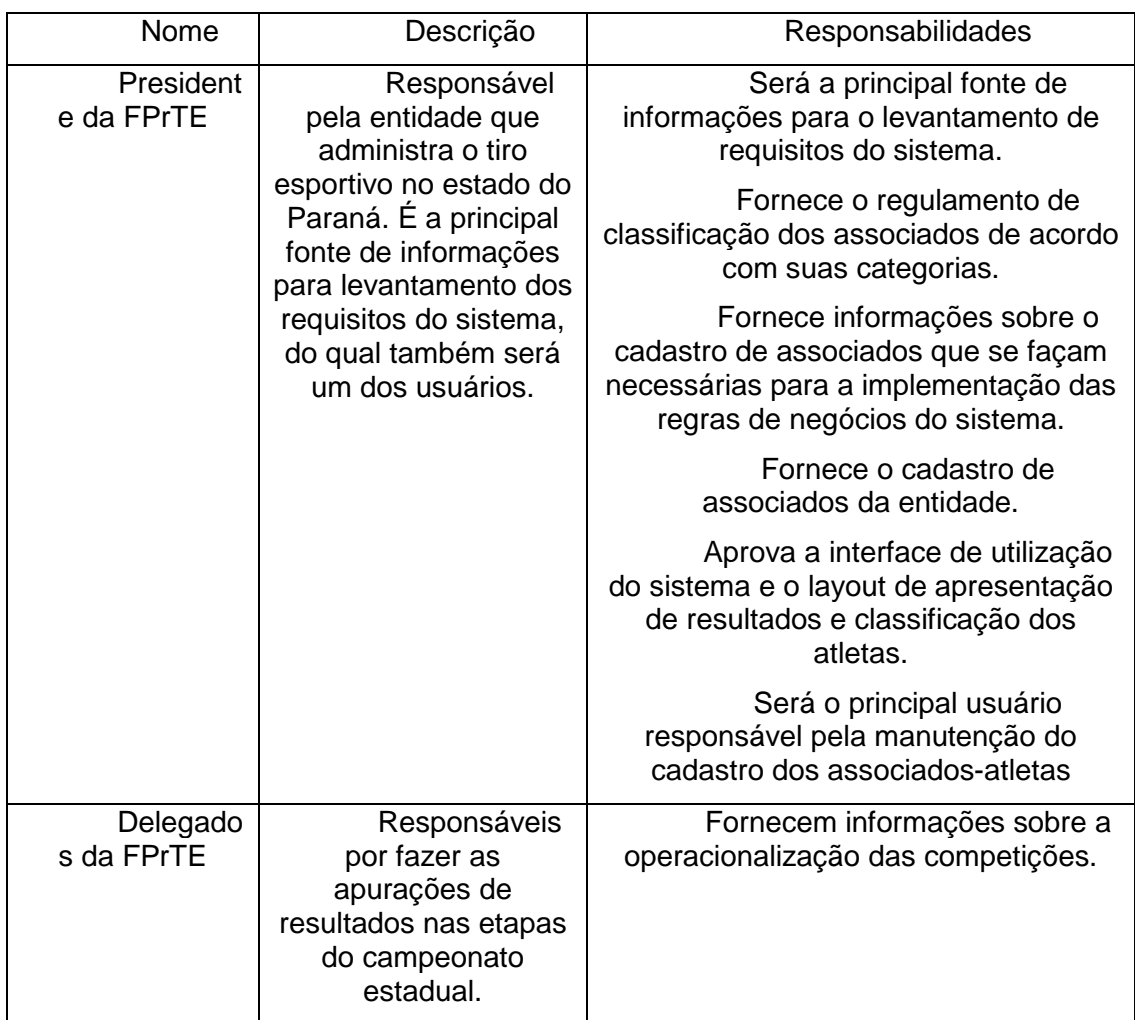
### • Resumo dos Usuários

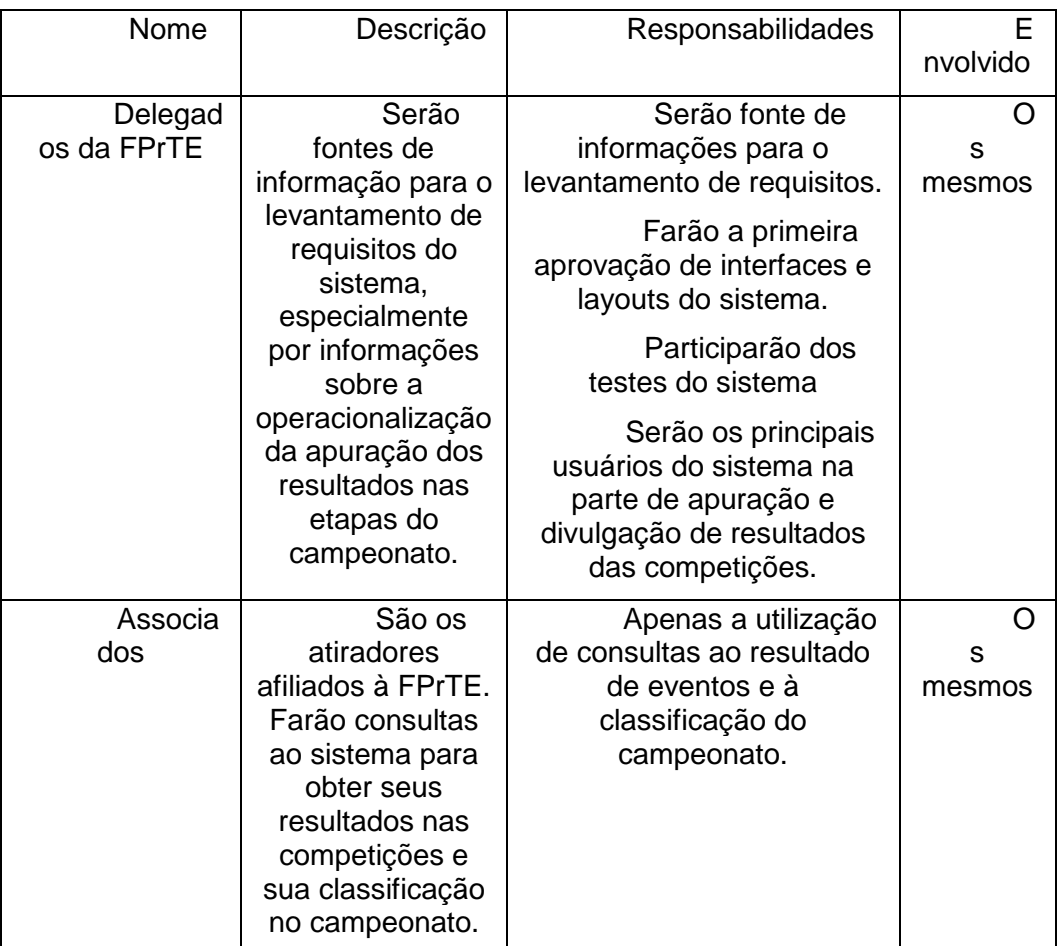

### • Visão Geral do Produto

O sistema Trap FPrTE tem como objetivo efetuar o controle do cadastro geral de atletas filiados à Federação Paranaense de Tiro Esportivo, bem como permitir a apuração e divulgação dos resultados das etapas e da classificação do Campeonato Estadual de Tiro ao Prato (Trap).

O sistema deve consistir de quatro seções: cadastro de atletas, apuração de provas, apresentação do resultado da etapa e apresentação da classificação geral do campeonato.

Na seção de cadastro, o sistema deve receber as informações dos associados-atletas, dos clubes que sediam as etapas do campeonato, dos eventos-etapas do campeonato e as informações das categorias em que estão classificados os atiradores.

Durante as etapas, à medida que os resultados forem apurados e lançados no sistema, o sistema deve permitir sua apresentação via Web, com apresentação direta no site da FPrTE. Ao encerramento das competições, o resultado de cada etapa do campeonato compõe a classificação do campeonato estadual de Trap, que poderá também ser consultada no site da FPrTE.

# **APÊNDICE B – ARTEFATO 2: CASOS DE USO NEGOCIAIS**

### **DIAGRAMA DE CASOS DE USO**

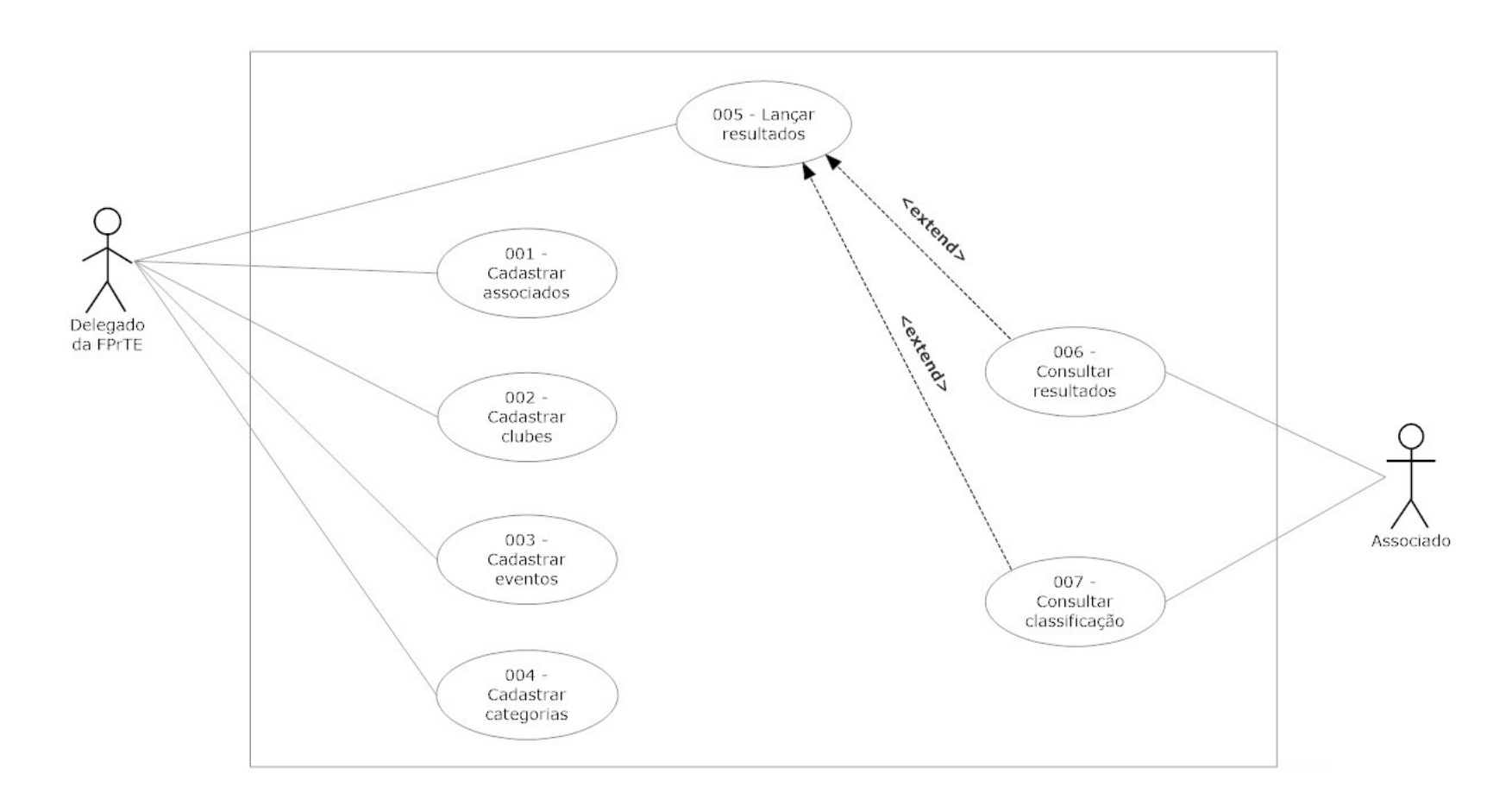

# **APÊNDICE C – ARTEFATO 3: GLOSSÁRIO**

### **Sistema Trap FPrTE Glossário de Negócios**

**Versão 1.0** 

# Histórico da Revisão

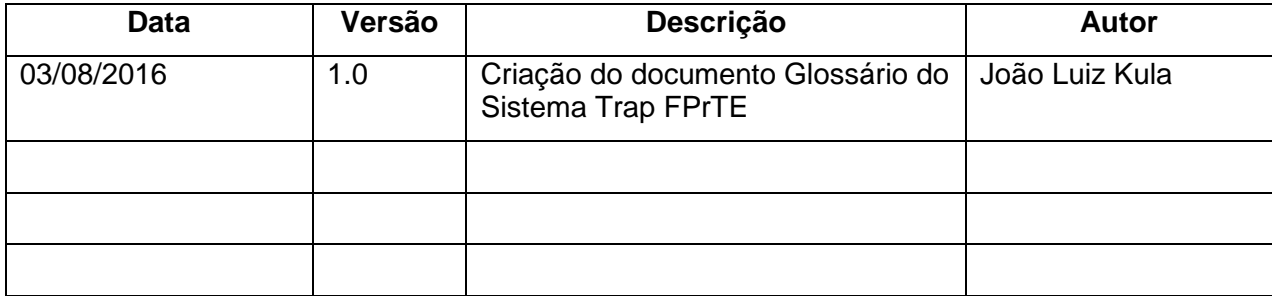

# **Índice Analítico**

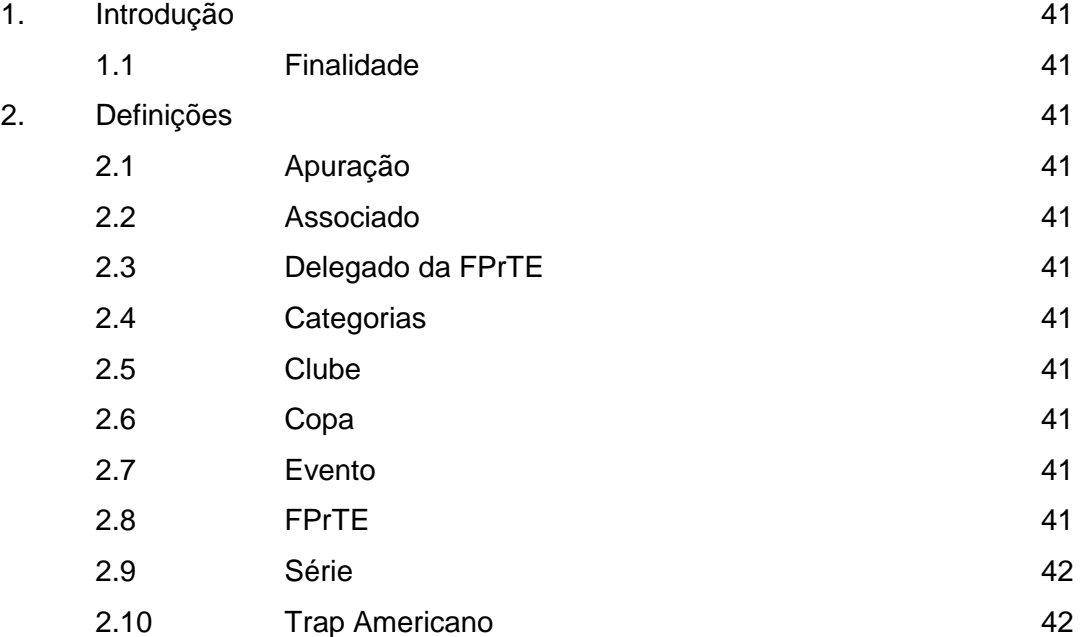

### **Glossário de Negócios**

#### **1. Introdução**

Este documento apresenta os termos mais comuns utilizados no âmbito do sistema Trap FPrTE. As informações aqui contidas dizem respeito à prática do Tiro Esportivo na modalidade "tiro ao prato" (Trap Americano), que é supervisionada pela Federação Paranaense de Tiro Esportivo (FPrTE).

### **1.1 Finalidade**

A finalidade deste Glossário de Negócios é facilitar a utilização do Sistema Trap FPrTE, esclarecendo ao leitor o significado dos termos utilizados em competições de Tiro Esportivo sob supervisão da FPrTE.

#### **2. Definições**

### **2.1 Apuração**

Apuração é a atividade de coletar e lançar os resultados obtidos pelos associadosatletas nas etapas de competição da Copa Paraná de Trap Americano no sistema Trap FPrTE. Essa atividade deve ser feita por um dos delegados da FPrTE ou diretamente por seu presidente.

#### **2.2 Associado**

Associados são os atletas de tiro esportivo cadastrados junto à Federação Paranaense de Tiro Esportivo e que participam da Copa Paraná de Trap American**o.** 

### **2.3 Delegado da FPrTE**

Delegado da FPrTE é o representante da Federação Paranaense de Tiro Esportivo que supervisiona as etapas da Copa Paraná de Trap Americano, apura e divulga seus resultados. É o representante oficial da direção da Federação nos eventos promovidos pelos clubes.

### **2.4 Categorias**

É a divisão em que estão organizados os associados-atletas de acordo com o critério estabelecido pela FPrTE, considerando o nível de desempenho que vêm atingindo em competições e seu histórico de resultados.

### **2.5 Clube**

São as agremiações que promovem a prática do Tiro Esportivo nas cidades do Estado e que organizam as etapas do Campeonato Estadual de Tiro ao Prato. Todo associado-atleta está filiado a pelo menos um clube.

### **2.6 Copa**

Certame de competição promovido pela FPrTE em nível estadual, na modalidade de Tiro ao Prato (Trap Americano). Seu nome oficial é Copa Paraná de Trap Americano.

#### **2.7 Evento**

Cada uma das etapas do Campeonato Paranaense de Tiro ao Prato. Os eventos são organizados pelos clubes e, mesmo sendo parte integrante do Campeonato, podem receber diferentes denominações.

#### **2.8 FPrTE**

É a sigla de Federação Paranaense de Tiro Esportivo, entidade que organiza e supervisiona a prática do Tiro Esportivo no estado do Paraná. Está subordinada à Confederação Brasileira de Tiro Esportivo (CBTE).

#### **2.9 Série**

Em uma competição de tiro esportivo, cada atleta dispara 100 tiros, divididos em quatro séries de 25 tiros. Existem quatro posições de tiro, sendo que o atleta dispara 25 tiros em cada posição.

### **2.10 Trap Americano**

Modalidade de Tiro Esportivo também conhecida como "tiro ao prato" ou "tiro ao pombo", sendo que utiliza como alvos pratos de cerâmica arremessados por um dispositivo lançador. A referência à ave remonta ao início desse esporte, no século XIX, quando se utilizavam ainda aves reais como alvo. No final do século XIX, substituiu-se a utilização de pombos vivos por pratos de cerâmica. Atualmente é uma das modalidades de tiro esportivo adotadas nos Jogos Olímpicos.

# **APÊNDICE D – ARTEFATO 4: REGRAS DE NEGÓCIO**

# **Sistema Trap FPrTE**

**Regras de Negócios** 

# **Versão 1.0**

# Histórico da Revisão

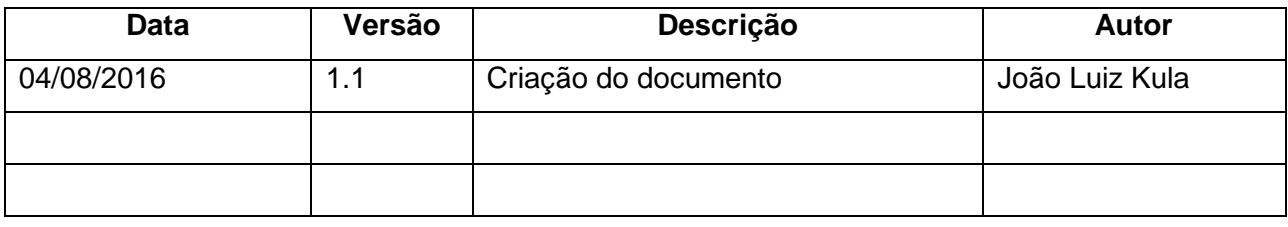

# **Índice Analítico**

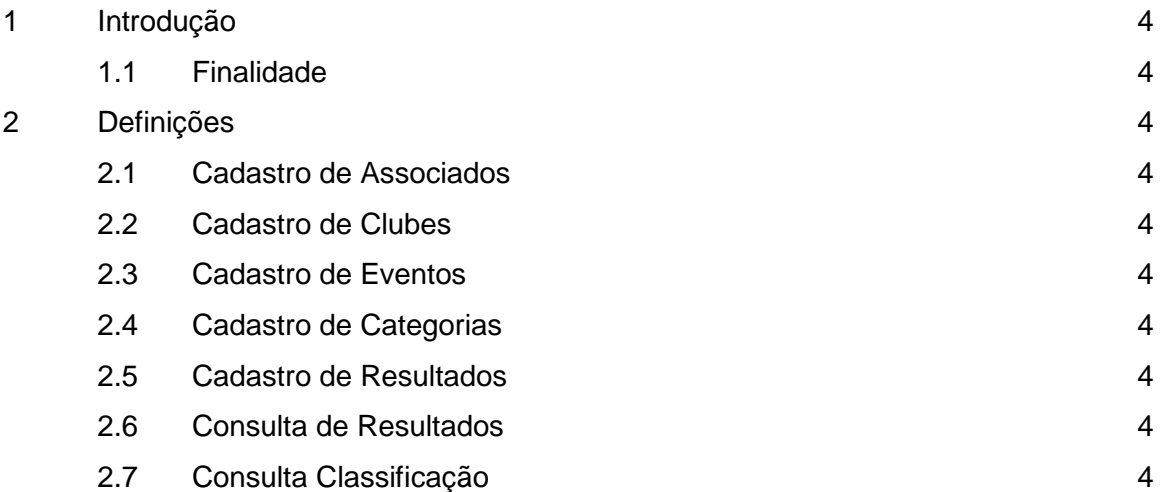

### **Regras de Negócios**

### **1 Introdução**

 Este documento apresenta as regras de negócios do sistema Trap FPrTE. Aqui se encontram definições de como devem ser utilizadas as funcionalidades do sistema

### **1.1 Finalidade**

 Este documento tem por finalidade estabelecer as regras de negócios do sistema Trap FPrTe.

### **2 Definições**

### **2.1 Cadastro de Associados**

 A opção "Cadastro de Associados" (UC001) somente deve estar disponível para o usuário Delegado da FPrTE

### **2.2 Cadastro de Clubes**

 A opção "Cadastro de Clubes" (UC002) somente deve estar disponível para o usuário Delegado da FPrTE

### **2.3 Cadastro de Eventos**

 A opção "Cadastro de Eventos" (UC003) somente deve estar disponível para o usuário Delegado da FPrTE

#### **2.4 Cadastro de Categorias**

 A opção "Cadastro de Categorias" (UC004) somente deve estar disponível para o usuário Delegado da FPrTE

#### **2.5 Cadastro de Resultados**

 A opção "Cadastro de Resultados" (UC005) somente deve estar disponível para o usuário Delegado da FPrTE

### **2.6 Consulta de Resultados**

 A opção "Consulta de resultados" (UC006) deve estar disponível para todos os usuários associados da FPrTE

### **2.7 Consulta Classificação**

 A opção "Consulta classificação" (UC007) deve estar disponível para usuários associados da FPrTE.

# **APÊNDICE E – ARTEFATO 5: INTERFACES**

### Tela inicial

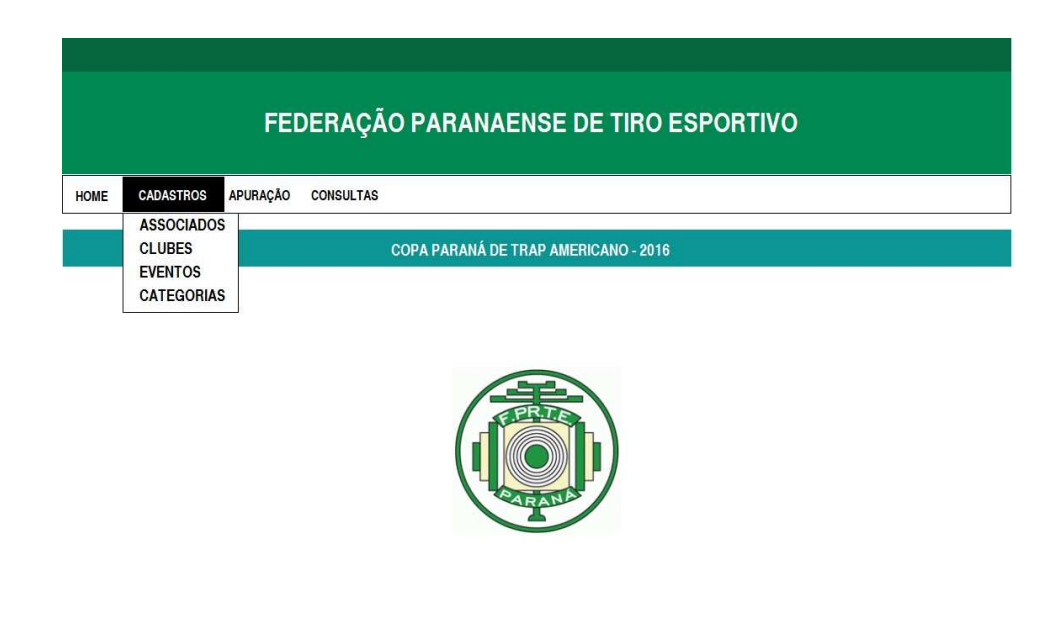

# Cadastro de associados

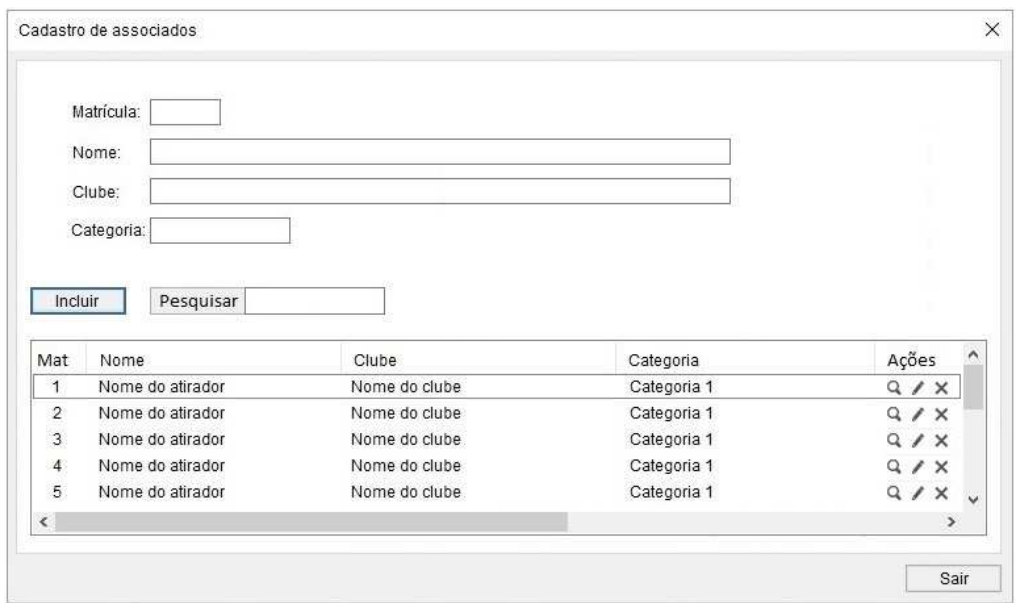

### Incluir associado

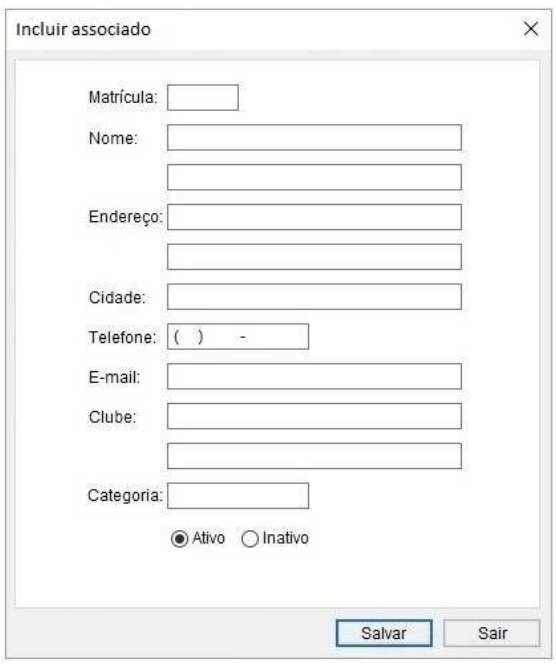

# Editar associado

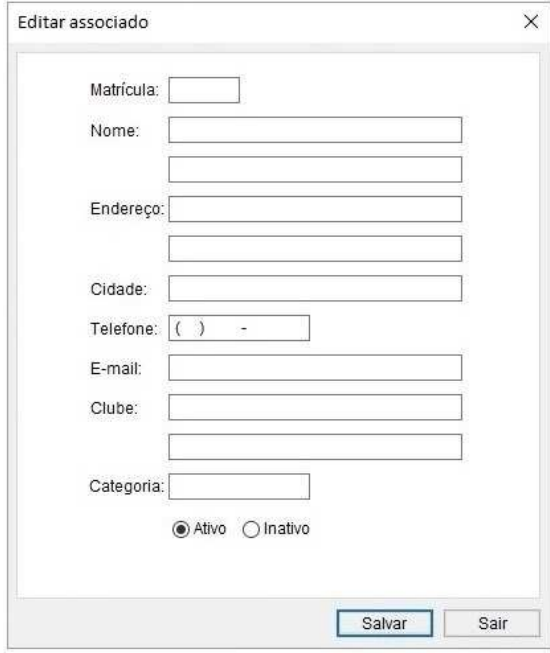

### Detalhe associado

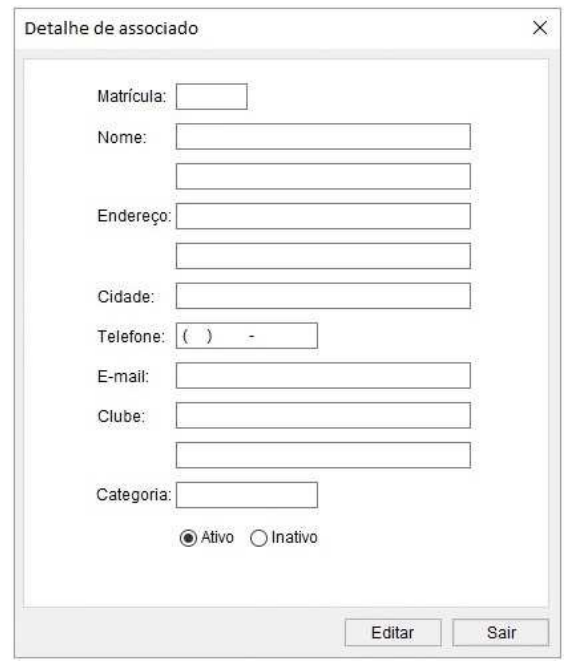

# Cadastro de categorias

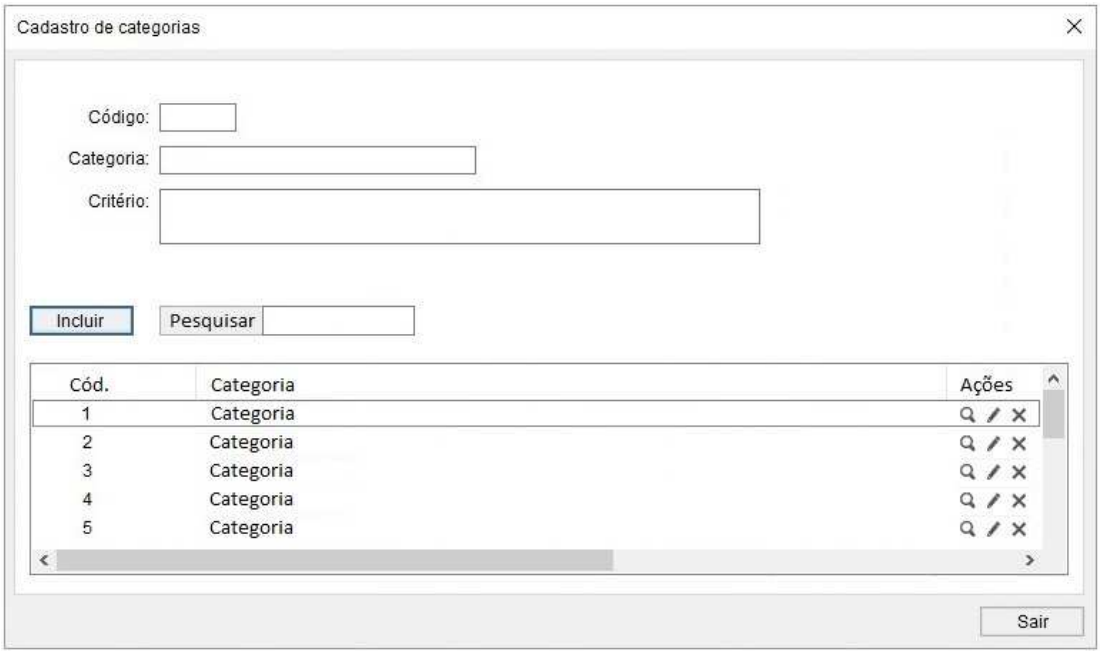

# Incluir categoria

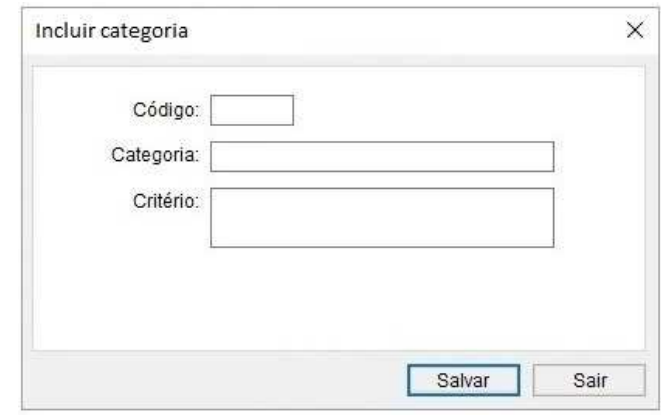

# Editar categoria

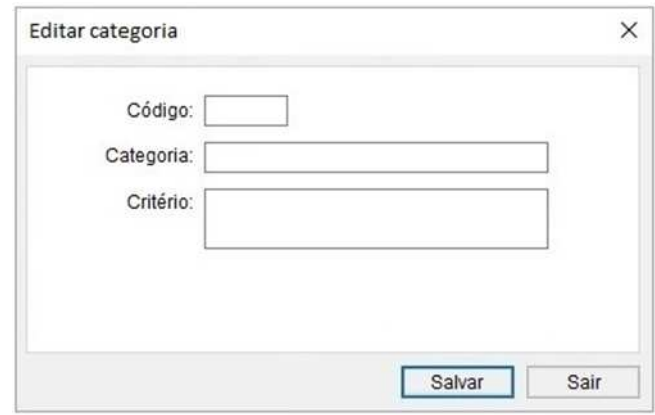

# Detalhe categoria

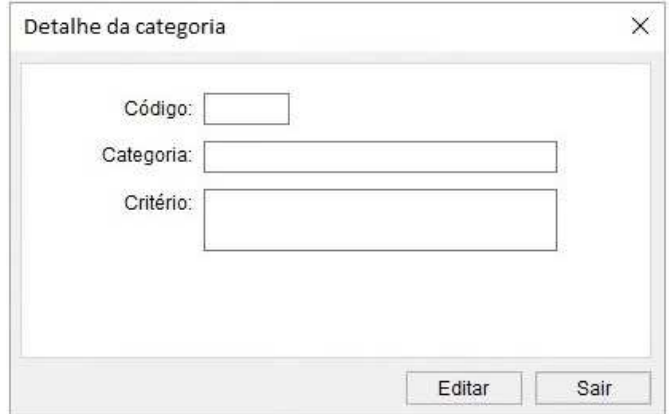

### Cadastro de clubes

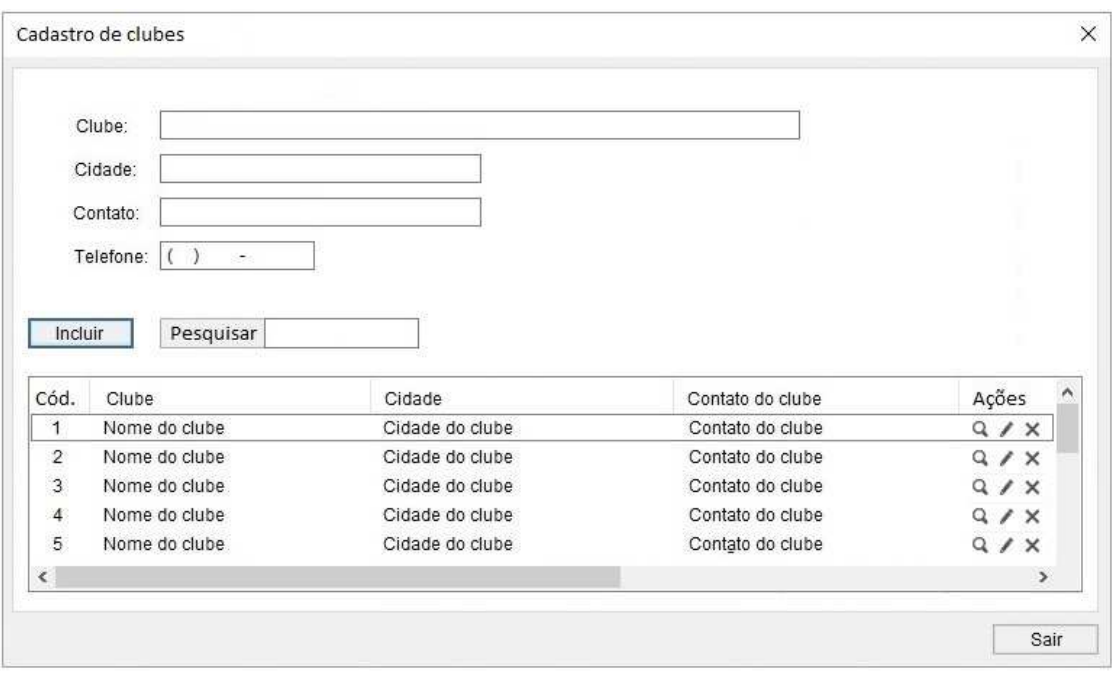

# Incluir clube

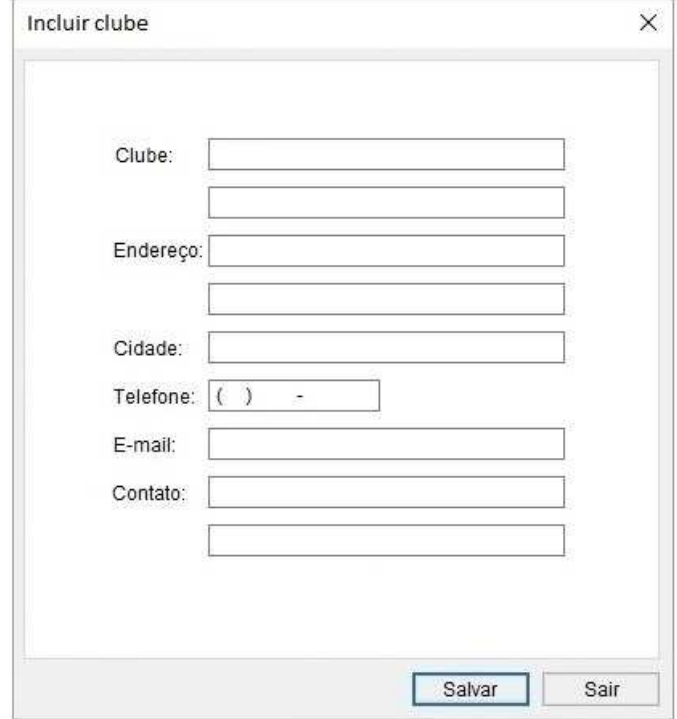

### Editar clube

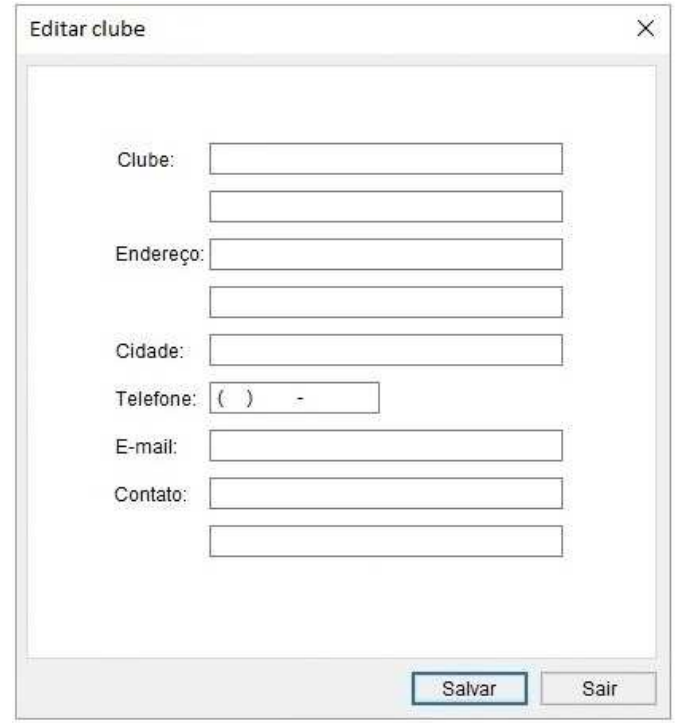

# Detalhe clube

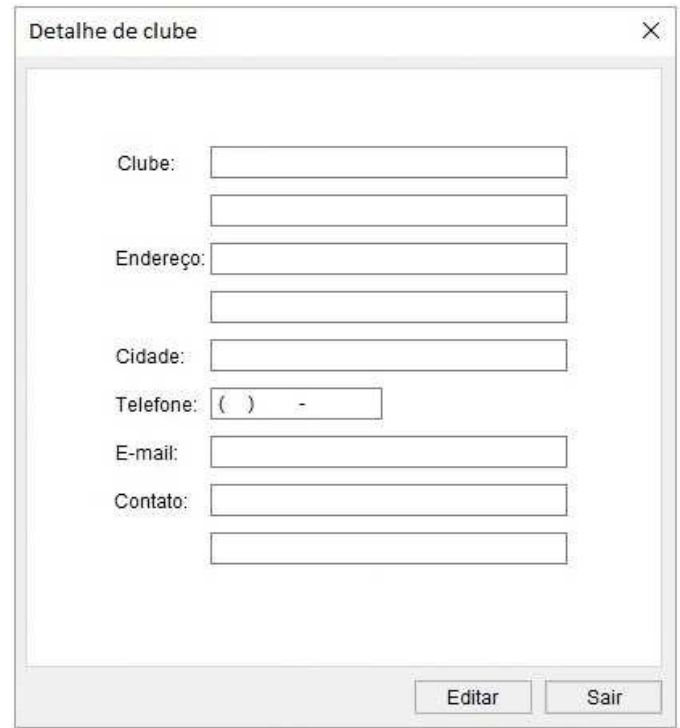

### Cadastro de eventos

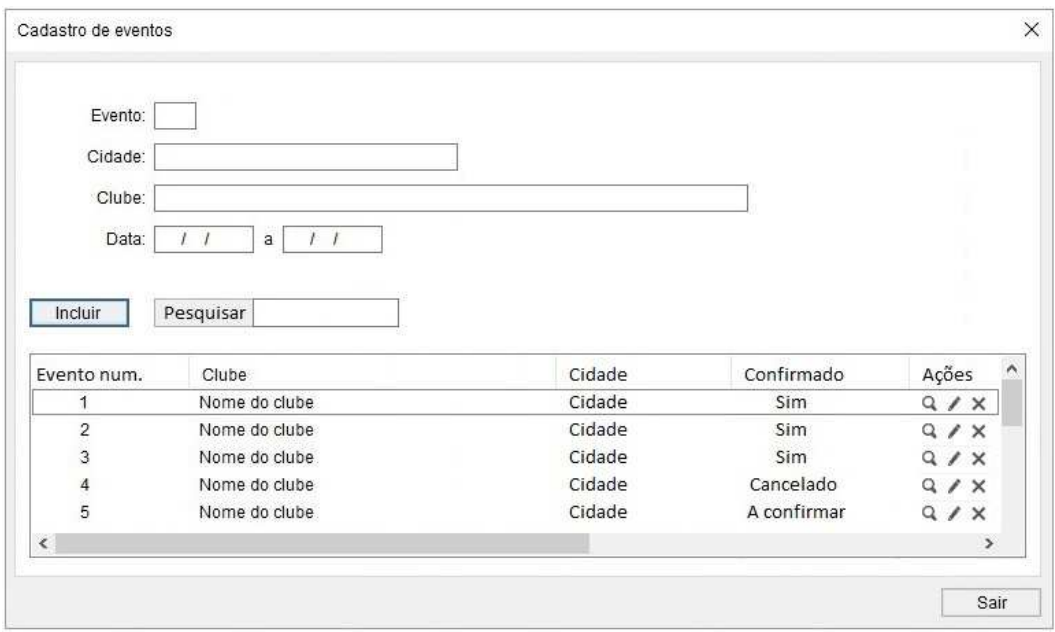

### Incluir evento

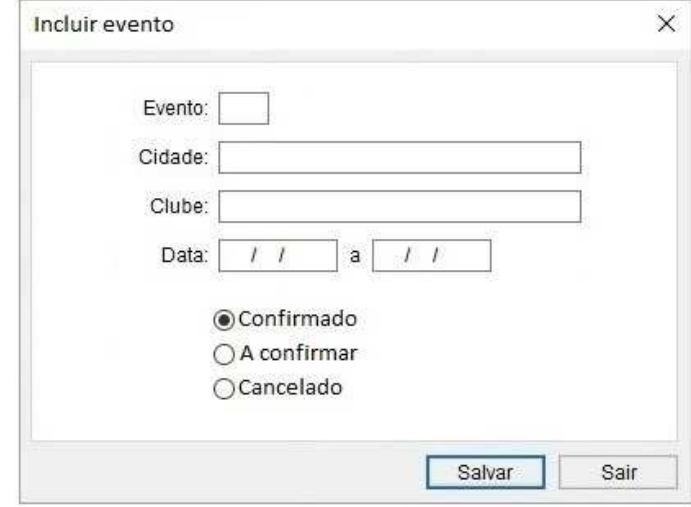

### Editar evento

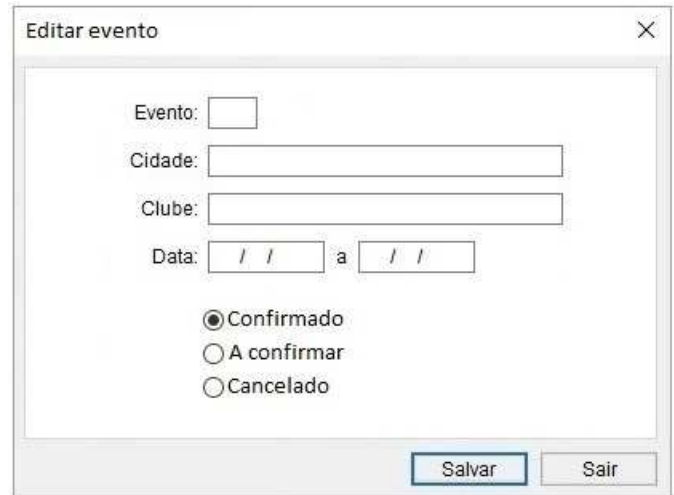

# Detalhe evento

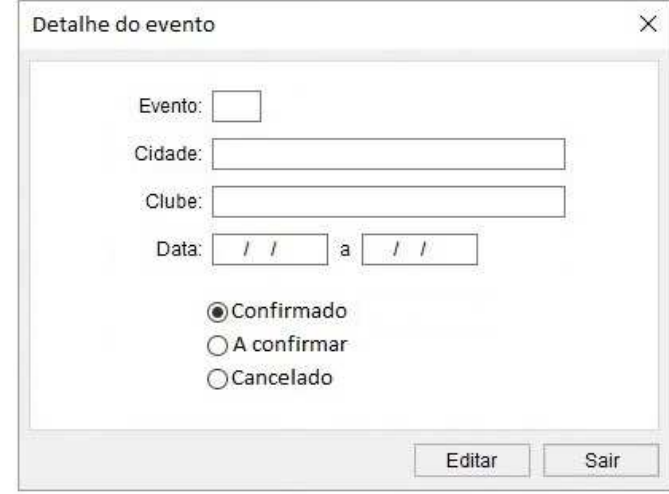

### Cadastro de resultados

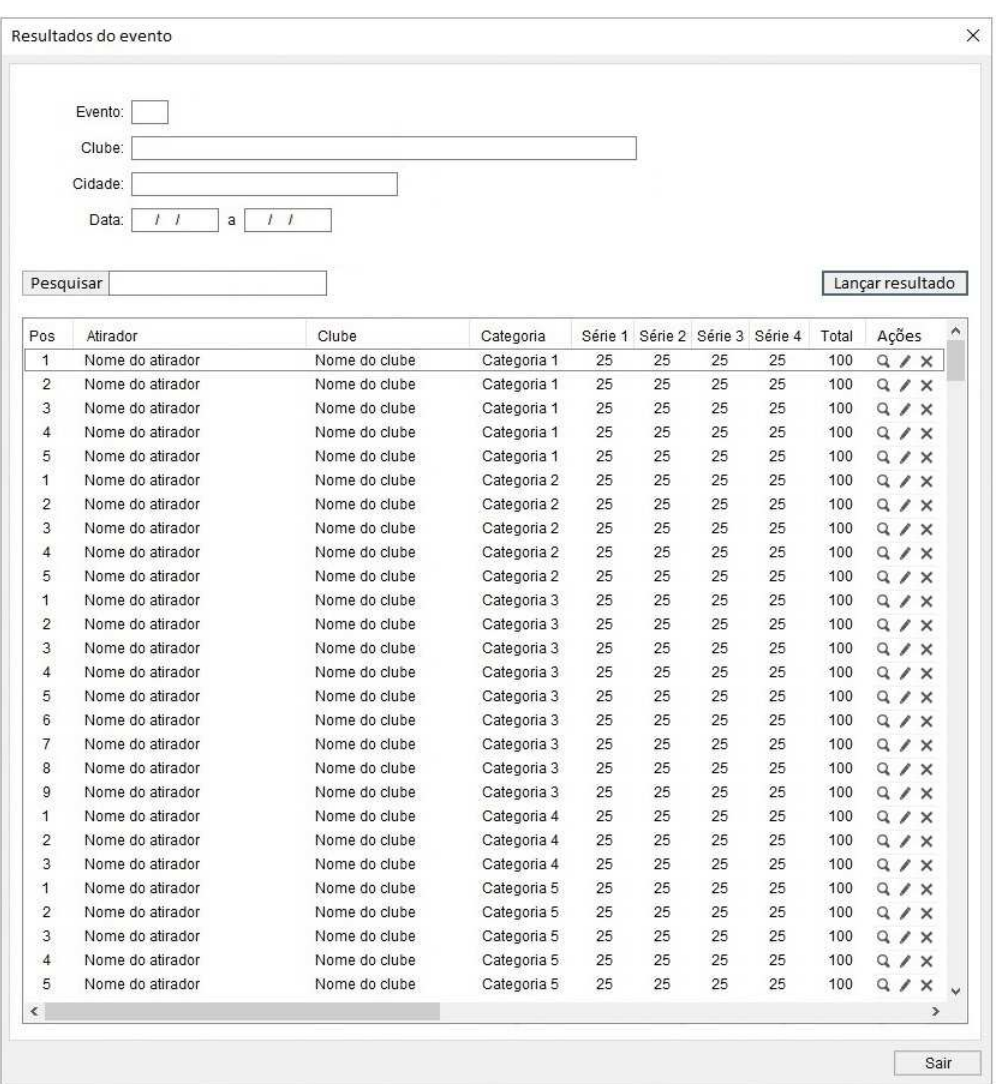

# Lançar resultados

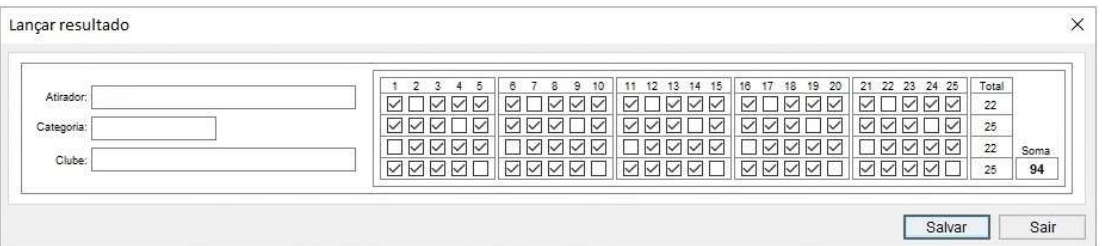

### Detalhe resultados

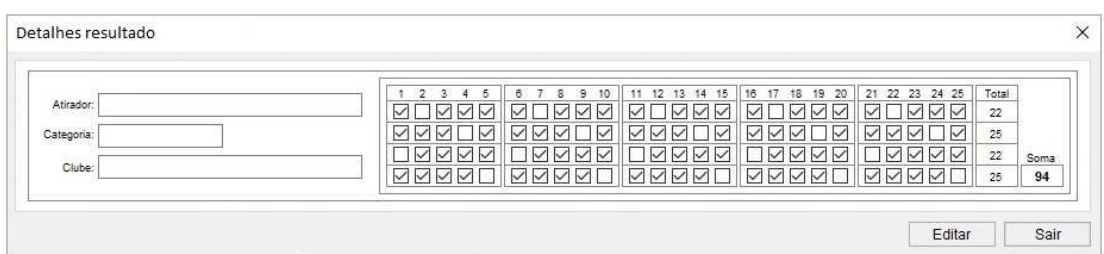

### Editar resultados

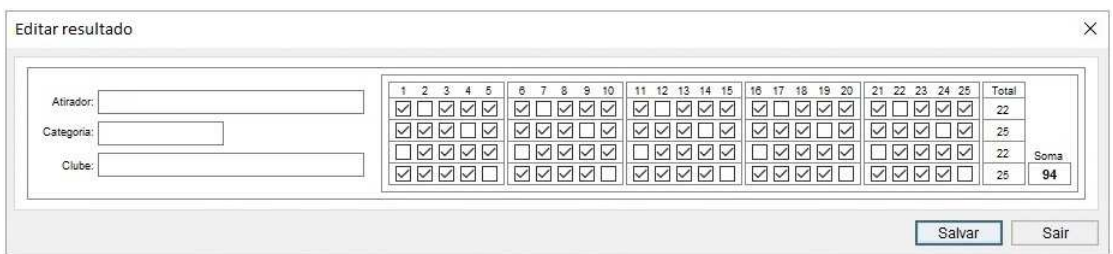

# Consultar resultado

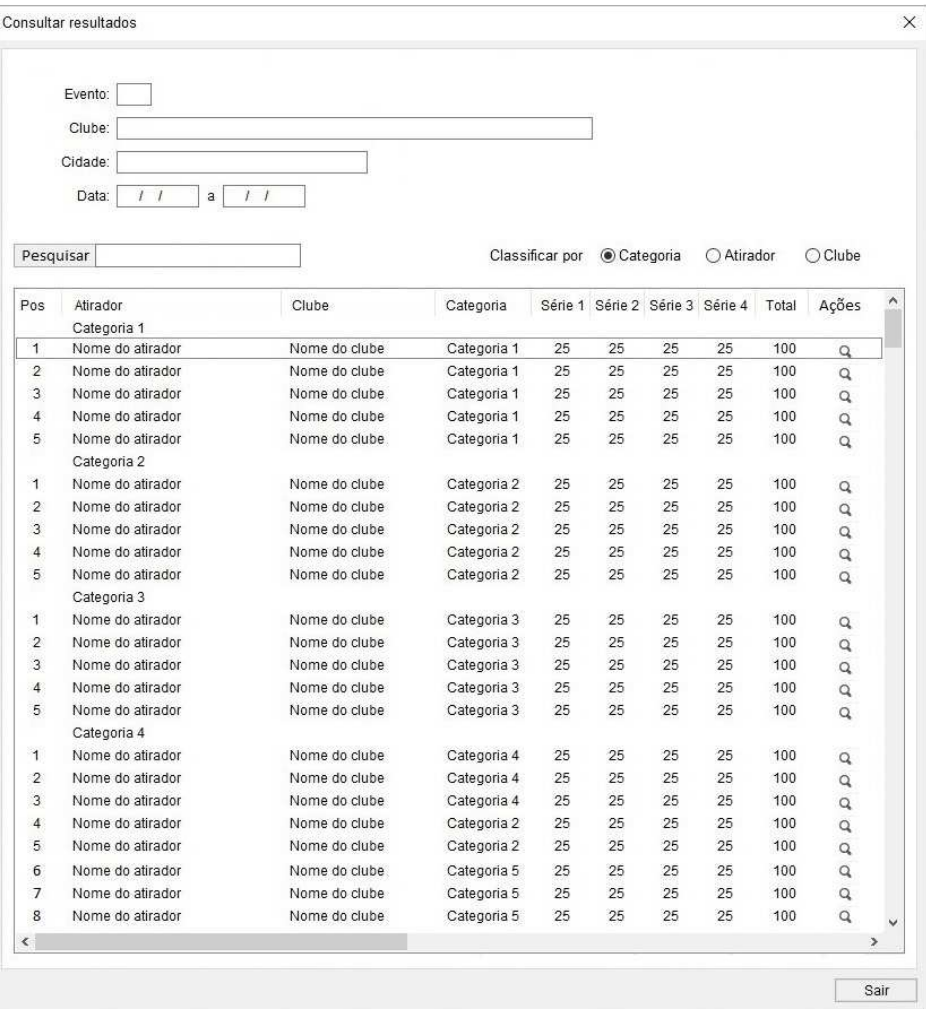

# Consultar classificação

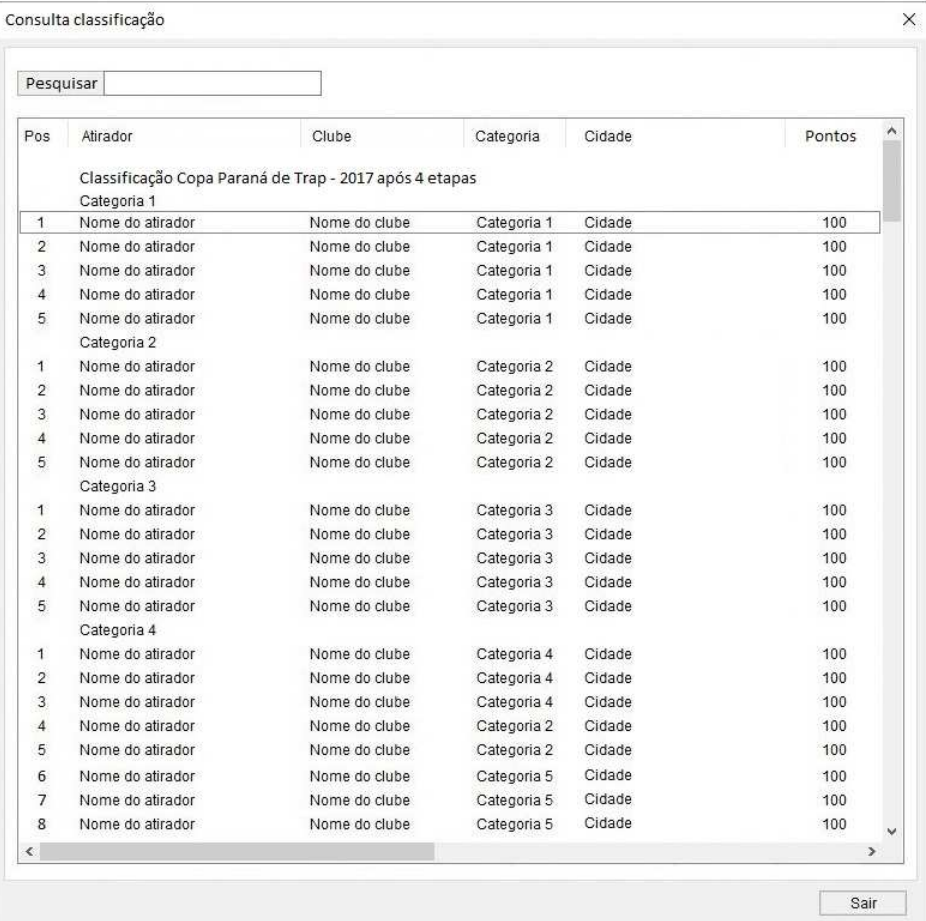

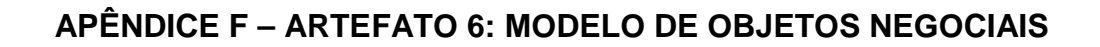

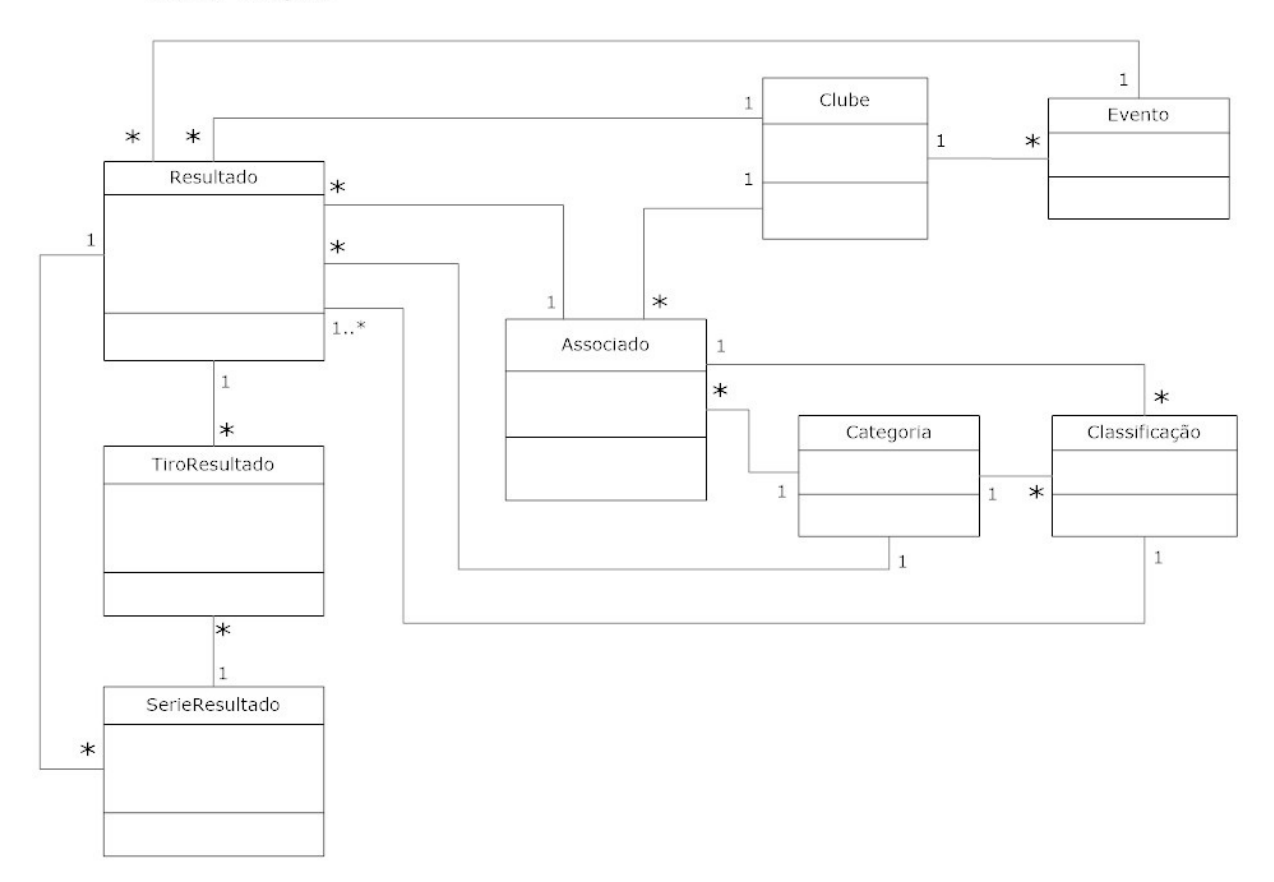

Classes - Iteração 1

# **APÊNDICE G – ARTEFATO 7: CASOS DE USO**

# **Especificações de Casos de Uso**

# **UC001 – CADASTRO DE ASSOCIADOS**

# **Controle do Documento**

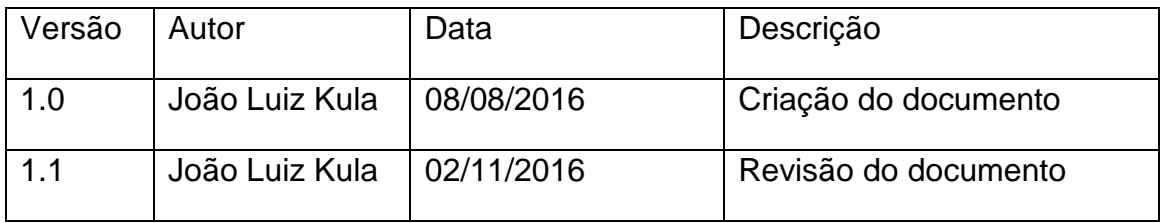

# **Descrição**

Este caso de uso serve para manter o cadastro dos associados da FPrTE.

# **Pré-condições**

Este caso de uso pode iniciar somente se:

1. O usuário estiver conectado ao sistema e tiver selecionado a opção Cadastro de Associados.

# **Pós-condições**

Após o fim normal deste caso de uso o sistema deve:

1. Ter salvo as informações dos associados da FPrTE.

# **Ator Primário**

Delegado da FPrTE

# **Fluxo de Eventos Principal**

- 1. O sistema apresenta a tela de Cadastro de associados (DV1)
- 2. O usuário aciona o botão "Incluir" (A1).
- 3. Usuário informa o nome do associado a ser pesquisado.
- 4. Usuário aciona o botão "Pesquisar" (A2).
- 5. Usuário aciona o botão "Detalhe" (A3).
- 6. Usuário aciona o botão "Editar" (A4).
- 7. O Usuário aciona o botão "Excluir" (A5).
- 8. Usuário aciona o botão "Sair"
- 9. O caso de uso é finalizado.

### **Fluxos Alternativos**

A1: Botão "Incluir" pressionado.

- 1. O sistema apresenta a tela "Incluir associado" (DV2).
- 2. O usuário informa os dados do associado.
- 3. O usuário aciona o botão "Salvar".
- 4. O sistema consiste os campos da tela  $(E1)$   $(E2)$ .
- 5. O sistema retorna ao fluxo principal.

A2: Botão "Pesquisar" pressionado.

- 1. O usuário informa nome do associado a ser pesquisado.
- 2. O sistema apresenta registro do associado solicitado.
- 3. O sistema retorna ao fluxo principal.

A3: Botão "Detalhe" pressionado.

- 1. Sistema apresenta a tela "Detalhe associado" (DV3).
- 2. O usuário pressiona o botão "Editar" (A4).
- 3. O usuário pressiona o botão "Sair".
- 4. O sistema retorna ao fluxo principal.

A4: Botão "Editar" pressionado.

- 1. Sistema apresenta a tela "Editar associado"  $(DV4)$
- 2. O usuário altera os dados do associado.
- 3. O usuário aciona o botão "Salvar".
- 4. O sistema consiste os campos da tela  $(E1)$   $(E2)$ .
- 5. O sistema retorna ao fluxo principal.

A5: Botão "Excluir" pressionado.

- 1. O sistema apresenta mensagem solicitando confirmação da exclusão do Associado.
- 2. O usuário confirma exclusão do Associado.
- 3. O sistema exclui o Associado.
- 4. O sistema retorno ao fluxo principal

### **Fluxos de Exceção**

- E1. Campos obrigatórios não preenchidos:
	- 1. O sistema retorna a mensagem "Existem campos obrigatórios que deverão ser preenchidos. Por favor, preencha os campos que estão em destaque negrito".
	- 2. O sistema destaca os campos de preenchimento obrigatório que não foram preenchidos em vermelho e negrito.
	- 3. O sistema retorna ao fluxo alternativo.
- E2. Associado já cadastrado.
	- 1. O sistema verifica que o associado já está cadastrado.
	- 2. O sistema emite a mensagem "Associado já cadastrado".
	- 3. O sistema retorna ao fluxo principal.

### **Regras de Negócio**

Ver artefato 4 – Regras de negócio.

### **Data Views**

Ver artefato 5 – Protótipo de Interfaces

# **UC002 – CADASTRO DE CLUBES**

### **Controle do Documento**

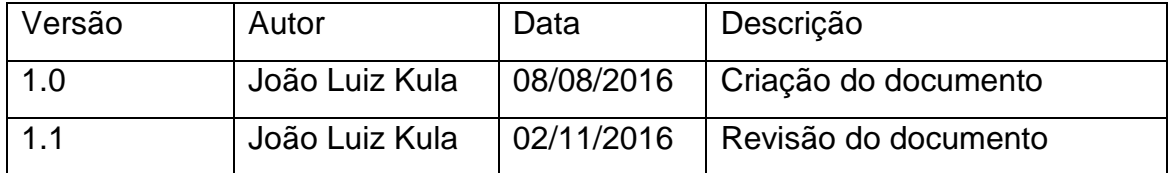

# **Descrição**

Este caso de uso serve para manter o cadastro de clubes filiados à FPrTE.

# **Pré-condições**

Este caso de uso pode iniciar somente se:

**1.** O

usuário estiver conectado ao sistema e tiver selecionado a opção Cadastro de Associados.

# **Pós-condições**

Após o fim normal deste caso de uso o sistema deve:

1. Ter salvo as informações do clube filiado à FPrTE.

### **Ator Primário**

Delegado da FPrTE

### **Fluxo de Eventos Principal**

- 1. O sistema apresenta a tela de Cadastro de clubes (DV1)
- 2. O usuário aciona o botão "Incluir" (A1).
- 3. Usuário informa o nome do clube a ser pesquisado.
- 4. Usuário aciona o botão "Pesquisar" (A2).
- 5. Usuário aciona o botão "Detalhe" (A3).
- 6. Usuário aciona o botão "Editar" (A4).
- 7. O Usuário aciona o botão "Excluir" (A5).
- 8. Usuário aciona o botão "Sair"
- 9. O caso de uso é finalizado.

# **Fluxos Alternativos**

A1: Botão "Incluir" pressionado.

- 1. O sistema apresenta a tela "Incluir clube" (DV2).
- 2. O usuário informa os dados do clube.
- 3. O usuário aciona o botão "Salvar".
- 4. O sistema consiste os campos da tela (E1) (E2).
- 5. O sistema retorna ao fluxo principal.

A2: Botão "Pesquisar" pressionado.

- 1. O usuário informa nome do clube a ser pesquisado.
- 2. O sistema apresenta registro do clube solicitado.
- 3. O sistema retorna ao fluxo principal.

A3: Botão "Detalhe" pressionado.

- 1. Sistema apresenta a tela "Detalhe clube" (DV3).
- 2. O usuário pressiona o botão "Editar" (A4).
- 3. O usuário pressiona o botão "Sair".
- 4. O sistema retorna ao fluxo principal.

A4: Botão "Editar" pressionado.

- 1. Sistema apresenta a tela "Editar clube" (DV4)
- 2. O usuário altera os dados do clube.
- 3. O usuário aciona o botão "Salvar".
- 4. O sistema consiste os campos da tela (E1) (E2).
- 5. O sistema retorna ao fluxo principal.

A5: Botão "Excluir" pressionado.

- 1. O sistema apresenta mensagem solicitando confirmação da exclusão do clube.
- 2. O usuário confirma exclusão do clube.
- 3. O sistema exclui o clube.
- 4. O sistema retorno ao fluxo principal

# **Fluxos de Exceção**

E1. Campos obrigatórios não preenchidos:

- 1. O sistema retorna a mensagem "Existem campos obrigatórios que deverão ser preenchidos. Por favor, preencha os campos que estão em destaque negrito".
- 2. O sistema destaca os campos de preenchimento obrigatório que não foram preenchidos em vermelho e negrito.
- 3. O sistema retorna ao fluxo alternativo.
- E2. Clube já cadastrado.
	- 1. O sistema verifica que o clube já está cadastrado.
	- 2. O sistema emite a mensagem "Clube já cadastrado".
	- 3. O sistema retorna ao fluxo principal.

### **Regras de Negócio**

Ver artefato 4 – Regras de negócio.

### **Data Views**

Ver artefato 5 – Protótipo de Interfaces

# **UC003 – CADASTRO DE EVENTOS**

### **Controle do Documento**

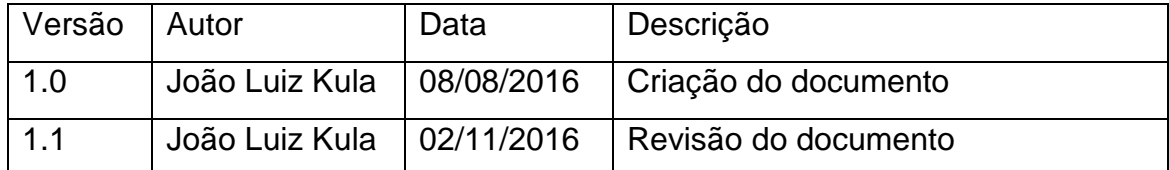

# **Descrição**

Este caso de uso serve para manter o cadastro de eventos da FPrTe.

# **Pré-condições**

Este caso de uso pode iniciar somente se:

1. O usuário estiver conectado ao sistema e tiver selecionado a opção Cadastro de Eventos.

### **Pós-condições**

Após o fim normal deste caso de uso o sistema deve:

1. Ter salvo as informações do evento da FPrTE.

# **Ator Primário**

Delegado da FPrTE

# **Fluxo de Eventos Principal**

- 1. O sistema apresenta a tela de Cadastro de eventos (DV1)
- 2. O usuário aciona o botão "Incluir" (A1).
- 3. Usuário informa o nome do evento a ser pesquisado.
- 4. Usuário aciona o botão "Pesquisar" (A2).
- 5. Usuário aciona o botão "Detalhe" (A3).
- 6. Usuário aciona o botão "Editar" (A4).
- 7. O Usuário aciona o botão "Excluir" (A5).
- 8. Usuário aciona o botão "Sair"
- 9. O caso de uso é finalizado.

# **Fluxos Alternativos**

A1: Botão "Incluir" pressionado.

- 1. O sistema apresenta a tela "Incluir evento"  $(DV2)$ .
- 2. O usuário informa os dados do evento.
- 3. O usuário aciona o botão "Salvar".
- 4. O sistema consiste os campos da tela (E1) (E2).
- 5. O sistema retorna ao fluxo principal.

A2: Botão "Pesquisar" pressionado.

- 1. O usuário informa nome do evento a ser pesquisado.
- 2. O sistema apresenta registro do evento solicitado.
- 3. O sistema retorna ao fluxo principal.

A3: Botão "Detalhe" pressionado.

- 1. Sistema apresenta a tela "Detalhe do evento" (DV3).
- 2. O usuário pressiona o botão "Editar" (A4).
- 3. O usuário pressiona o botão "Sair".
- 4. O sistema retorna ao fluxo principal.

A4: Botão "Editar" pressionado.

- 1. Sistema apresenta a tela "Editar evento" (DV4)
- 2. O usuário altera os dados do evento.
- 3. O usuário aciona o botão "Salvar".
- 4. O sistema consiste os campos da tela (E1) (E2).
- 5. O sistema retorna ao fluxo principal.

A5: Botão "Excluir" pressionado.

- 1. O sistema apresenta mensagem solicitando confirmação da exclusão do evento.
- 2. O usuário confirma exclusão do evento.
- 3. O sistema exclui o evento.
- 4. O sistema retorno ao fluxo principal

# **Fluxos de Exceção**

E1. Campos obrigatórios não preenchidos:

- 1. O sistema retorna a mensagem "Existem campos obrigatórios que deverão ser preenchidos. Por favor, preencha os campos que estão em destaque negrito".
- 2. O sistema destaca os campos de preenchimento obrigatório que não foram preenchidos em vermelho e negrito.
- 3. O sistema retorna ao fluxo alternativo.
- E2. Evento já cadastrado.
	- 1. O sistema verifica que o evento já está cadastrado.
	- 2. O sistema emite a mensagem "evento já cadastrado".
	- 3. O sistema retorna ao fluxo principal.

### **Regras de Negócio**

Ver artefato 4 – Regras de negócio.

### **Data Views**

Ver artefato 5 – Protótipo de Interfaces

# **UC004 – CADASTRAR CATEGORIAS**

### **Controle do Documento**

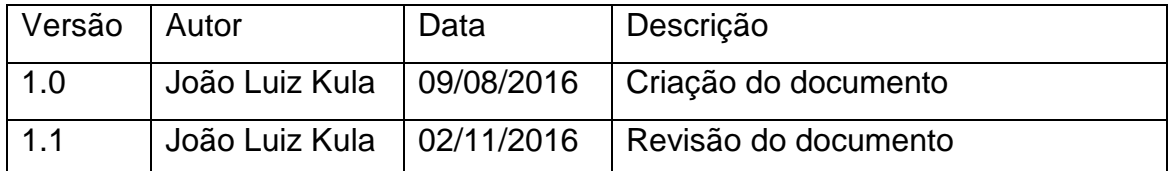

# **Descrição**

Este caso de uso serve para manter o cadastro de Categorias dos atiradores filiados à FPrTE.

# **Pré-condições**

Este caso de uso pode iniciar somente se:

1 O usuário estiver conectado ao sistema e tiver selecionado a opção Cadastro de Categorias.

# **Pós-condições**

Após o fim normal deste caso de uso o sistema deve:

1. Ter salvo as categorias de atiradores associados à FPrTE.

# **Ator Primário**

Delegado da FPrTE

# **Fluxo de Eventos Principal**

- 1. O sistema apresenta a tela de Cadastro de categorias (DV1)
- 2. O usuário aciona o botão "Incluir" (A1).
- 3. Usuário informa o nome da categoria a ser pesquisado.
- 4. Usuário aciona o botão "Pesquisar" (A2).
- 5. Usuário aciona o botão "Detalhe" (A3).
- 6. Usuário aciona o botão "Editar" (A4).
- 7. O Usuário aciona o botão "Excluir" (A5).
- 8. Usuário aciona o botão "Sair"
- 9. O caso de uso é finalizado.

# **Fluxos Alternativos**

A1: Botão "Incluir" pressionado.

- 1. O sistema apresenta a tela "Incluir categoria" (DV2).
- 2. O usuário informa os dados da categoria.
- 3. O usuário aciona o botão "Salvar".
- 4. O sistema consiste os campos da tela  $(E1)$   $(E2)$ .
- 5. O sistema retorna ao fluxo principal.

A2: Botão "Pesquisar" pressionado.

- 1. O usuário informa nome da categoria a ser pesquisada.
- 2. O sistema apresenta registro da categoria solicitada.
- 3. O sistema retorna ao fluxo principal.

A3: Botão "Detalhe" pressionado.

- 1. Sistema apresenta a tela "Detalhe da categoria" (DV3).
- 2. O usuário pressiona o botão "Editar" (A4).
- 3. O usuário pressiona o botão "Sair".
- 4. O sistema retorna para o fluxo principal.

A4: Botão "Editar" pressionado.

- 1. Sistema apresenta a tela "Editar categoria" (DV4)
- 2. O usuário altera os dados da categoria.
- 3. O usuário aciona o botão "Salvar".
- 4. O sistema consiste os campos da tela (E1) (E2).
- 5. O sistema retorna ao fluxo principal.

A5: Botão "Excluir" pressionado.

- 1. O sistema apresenta mensagem solicitando confirmação da exclusão da categoria.
- 2. O usuário confirma exclusão da categoria.
- 3. O sistema exclui a categoria.
- 4. O sistema retorno ao fluxo principal

# **Fluxos de Exceção**

E1. Campos obrigatórios não preenchidos:

- 1. O sistema retorna a mensagem "Existem campos obrigatórios que deverão ser preenchidos. Por favor, preencha os campos que estão em destaque negrito".
- 2. O sistema destaca os campos de preenchimento obrigatório que não foram preenchidos em vermelho e negrito.
- 3. O sistema retorna ao fluxo alternativo.

# E2. Categoria já cadastrada.

- 1. O sistema verifica que a categoria já está cadastrado.
- 2. O sistema emite a mensagem "Categoria já cadastrada".
- 3. O sistema retorna ao fluxo principal.

# **Regras de Negócio**

Ver artefato 4 – Regras de negócio.

# **Data Views**

Ver artefato 5 – Protótipo de Interfaces

# **UC005 – CADASTRO DE RESULTADOS**

### **Controle do Documento**

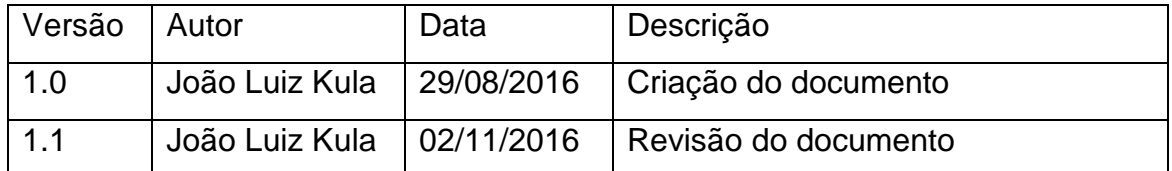

# **Descrição**

Este caso de uso serve para cadastrar os resultados dos eventos (competições) no sistema.

# **Pré-condições**

Este caso de uso pode iniciar somente se:

1. O usuário estiver conectado ao sistema e tiver selecionado a opção Lançar Resultados

# **Pós-condições**

Após o fim normal deste caso de uso o sistema deve:

1. Ter salvo os resultados obtidos pelos associados em eventos (competições) da FPrTE.

# **Ator Primário**

Delegado da FPrTE

# **Fluxo de Eventos Principal**

- 1. O sistema apresenta a tela "Resultados do evento" (DV1)
- 2. O usuário aciona o botão "Lançar resultado" (A1).
- 3. Usuário informa o nome do associado a ser pesquisado.
- 4. Usuário aciona o botão "Pesquisar" (A2).
- 5. Usuário aciona o botão "Detalhe" (A3).
- 6. Usuário aciona o botão "Editar" (A4).
- 7. O Usuário aciona o botão "Excluir" (A5).
- 8. Usuário aciona o botão "Sair"
9. O caso de uso é finalizado.

#### **Fluxos Alternativos**

A1: Botão "Lançar resultado" pressionado.

- 1. O sistema apresenta a tela "Lançar resultado" (DV2).
- 2. O usuário informa os dados do atirador e os resultados que obteve.
- 3. O usuário aciona o botão "Salvar".
- 4. O sistema consiste os dados do atirador  $(E1)$   $(E2)$ .
- 5. O sistema retorna ao fluxo principal.

A2: Botão "Detalhe" pressionado.

- 1. Sistema apresenta a tela "Detalhes resultado" (DV3), onde são mostrados os resultados do associado em detalhes.
- 2. O usuário pressiona o botão "Editar" (A4).
- 3. O usuário pressiona o botão "Sair".
- 4. O sistema retorna ao fluxo principal

A3: Botão "Editar" pressionado.

- 1. Sistema apresenta a tela "Editar resultado" (DV4)
- 2. O usuário corrige informações do resultado do associado.
- 3. O usuário aciona o botão "Salvar".
- 4. O sistema consiste os campos da tela (E1) (E2).
- 5. O sistema salva as alterações no resultado do associado.
- 6. O sistema retorna ao fluxo principal.

A4: Botão "Excluir" pressionado.

- 1. O sistema apresenta mensagem solicitando confirmação da exclusão dos resultados do associado.
- 2. O usuário confirma exclusão dos resultados do associado.
- 3. O sistema exclui os resultados do associado.
- 4. O sistema retorno ao fluxo principal

A5: Botão "Pesquisar" pressionado.

1. O usuário informa nome do associado a ser pesquisado.

- 2. O sistema apresenta registro do lançamento dos resultados do associado solicitado.
- 3. O sistema retorna ao fluxo principal.

# **Fluxos de Exceção**

E1. Campos obrigatórios não preenchidos:

- 1. O sistema retorna a mensagem "Existem campos obrigatórios que deverão ser preenchidos. Por favor, preencha os campos que estão em destaque negrito".
- 2. O sistema destaca os campos de preenchimento obrigatório que não foram preenchidos em vermelho e negrito.
- 3. O sistema retorna ao fluxo alternativo.
- E2. Atirador já tem resultados lançados.
	- 1. O sistema verifica que o associado já está cadastrado.
	- 2. O sistema emite a mensagem "Atirador já tem resultados lançados".
	- 3. O sistema retorna ao fluxo principal.

# **Regras de Negócio**

Ver artefato 4 – Regras de negócio.

#### **Data Views**

Ver artefato 5 – Protótipo de Interfaces

# **UC006 – CONSULTAR RESULTADO**

#### **Controle do Documento**

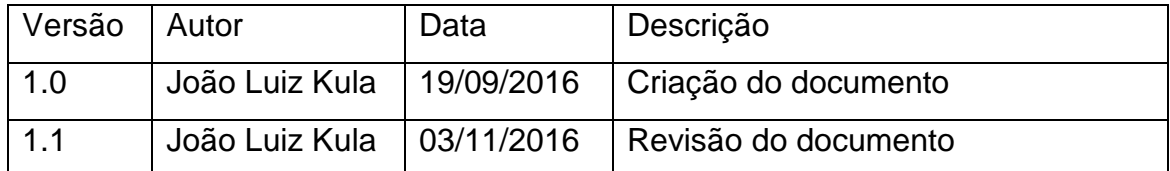

## **Descrição**

Este caso de uso serve para consultar resultados de competições da FPrTE.

## **Pré-condições**

Este caso de uso pode iniciar somente se:

1. O usuário estiver conectado ao sistema e tiver selecionado a opção "Consultar resultado".

### **Pós-condições**

Após o fim normal deste caso de uso o sistema deve:

1. Ter permitido a consulta de resultados de competições da FPrTE.

# **Ator Primário**

Associados da FPrTE

#### **Fluxo de Eventos Principal**

- 1. O sistema apresenta a tela "Consultar resultados" (DV1).
- 2. O usuário informa os dados do evento a ser pesquisado. (E1)
- 3. O usuário informa o tipo de classificação com que serão apresentadas as informações de resultados do evento solicitado.
- 4. O usuário aciona o botão "Pesquisar".
- 5. O sistema apresenta todos os resultados da competição solicitada, classificados de acordo com a seleção feita na tela (por categoria, atirador ou clube).
- 6. O usuário informa o nome de um associado para pesquisa de resultados.
- 7. Usuário aciona o botão "Pesquisar" (A1).
- 8. Usuário aciona o botão "Detalhe" (A2).
- 9. Usuário aciona o botão "Sair"
- 10. O caso de uso é finalizado.

#### **Fluxos Alternativos**

A1: Botão "Pesquisar" pressionado.

- 1. O sistema apresenta registro do resultado do associado solicitado.
- 2. O sistema retorna ao fluxo principal.

A2: Botão "Detalhe" pressionado.

- 1. Sistema apresenta a tela "Detalhes resultado" (DV2).
- 2. O usuário pressiona o botão "Sair".
- 3. O sistema retorna ao fluxo principal.

#### **Fluxos de Exceção**

E1. Campos obrigatórios não preenchidos:

- 1. O sistema retorna a mensagem "Existem campos obrigatórios que deverão ser preenchidos. Por favor, preencha os campos que estão em destaque negrito".
- 2. O sistema destaca os campos de preenchimento obrigatório que não foram preenchidos em vermelho e negrito.
- 3. O sistema retorna ao fluxo principal.

#### **Regras de Negócio**

Ver artefato 4 – Regras de negócio.

#### **Data Views**

Ver artefato 5 – Protótipo de Interfaces.

# **UC007 – CONSULTAR CLASSIFICAÇÃO**

#### **Controle do Documento**

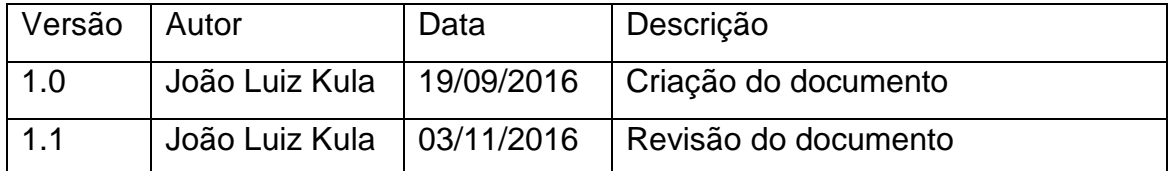

## **Descrição**

Este caso de uso serve para consultar a classificação atual da temporada da Copa Paraná de Trap Americano, até a data presente.

## **Pré-condições**

Este caso de uso pode iniciar somente se:

1. O usuário estiver conectado ao sistema e tiver selecionado a opção "Consultar classificação".

#### **Pós-condições**

Após o fim normal deste caso de uso o sistema deve:

1. Ter permitido a consulta da classificação atual da temporada da Copa Paraná de Trap Americano.

#### **Ator Primário**

Associados da FPrTE.

#### **Fluxo de Eventos Principal**

- 1. O sistema apresenta a tela "Consulta classificação" (DV1).
- 2. O sistema apresenta a classificação atual de todos os associados, classificados por categoria.
- 3. O usuário informa o nome de um associado para pesquisa de resultados.
- 4. Usuário aciona o botão "Pesquisar" (A1).
- 5. Usuário aciona o botão "Sair"
- 6. O caso de uso é finalizado.

#### **Fluxos Alternativos**

A1: Botão "Pesquisar" pressionado.

- 1. O sistema apresenta registro da atual classificação do associado solicitado.
- 2. O sistema retorna ao fluxo principal.

# **Regras de Negócio**

Ver artefato 4 – Regras de negócio.

#### **Data Views**

Ver artefato 5 – Protótipo de Interfaces.

#### APÊNDICE H - ARTEFATO 8: MODELO DE OBJETOS

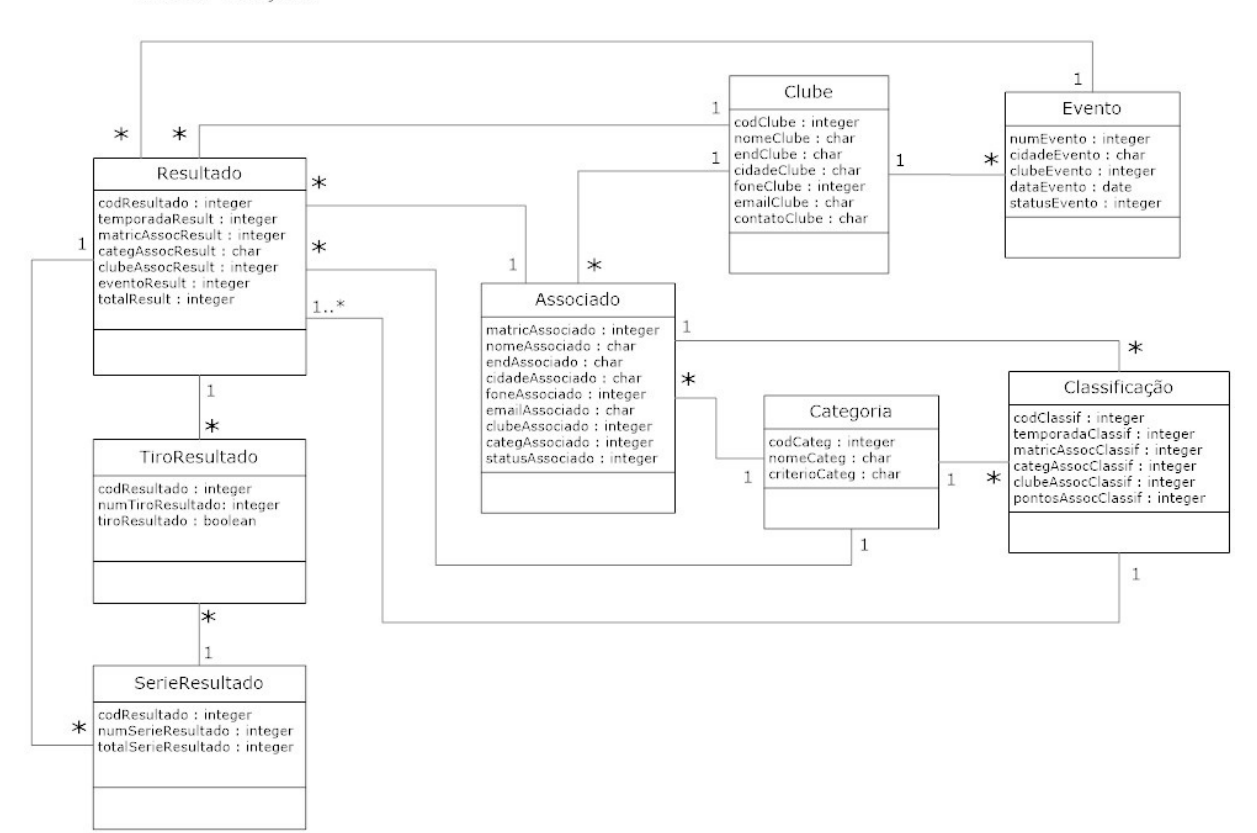

Classes - Iteração 2

## APÊNDICE I - ARTEFATO 9: DIAGRAMAS DE SEQUÊNCIA

#### UC001 - Cadastrar associado

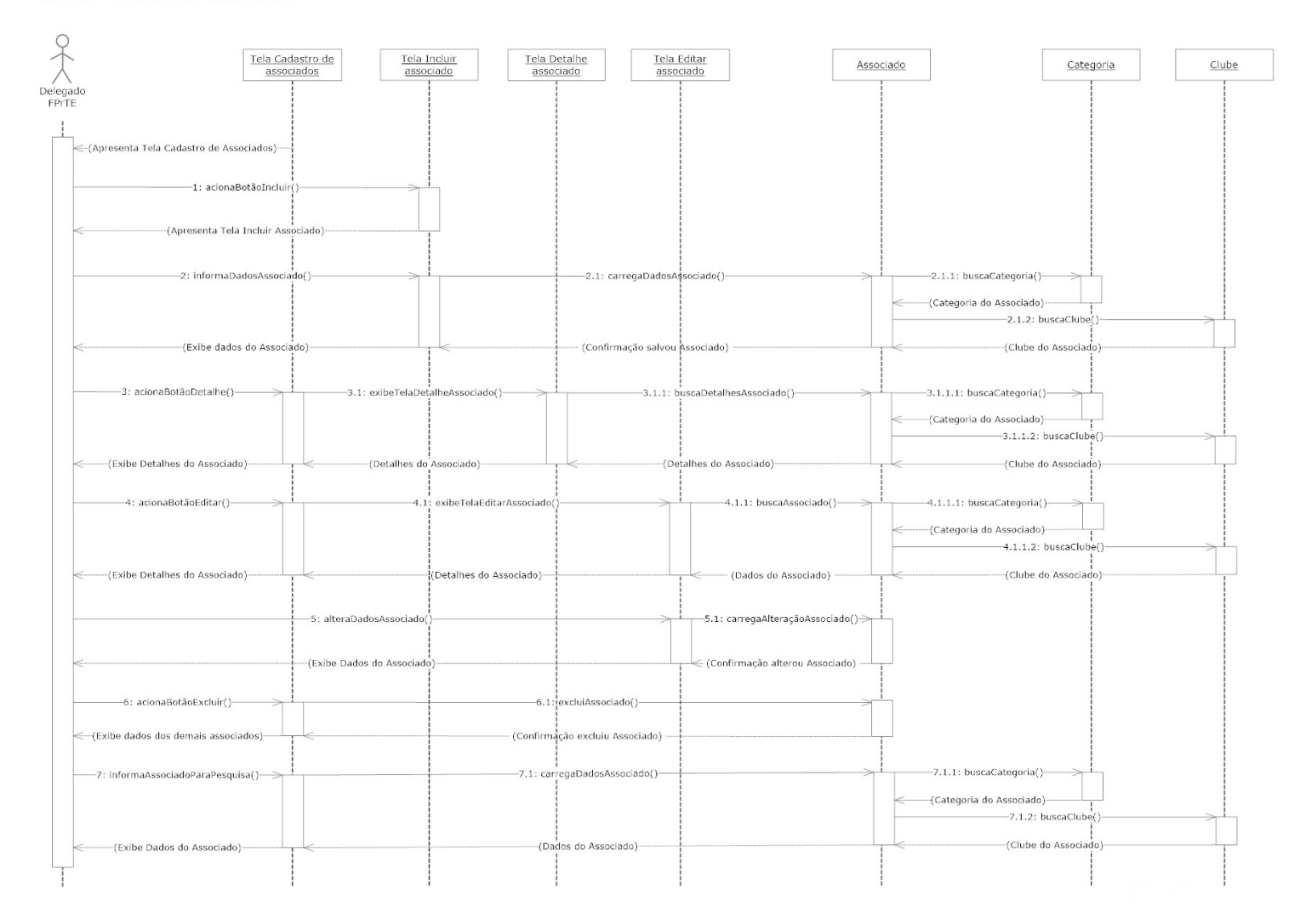

#### UC002 - Cadastrar clube

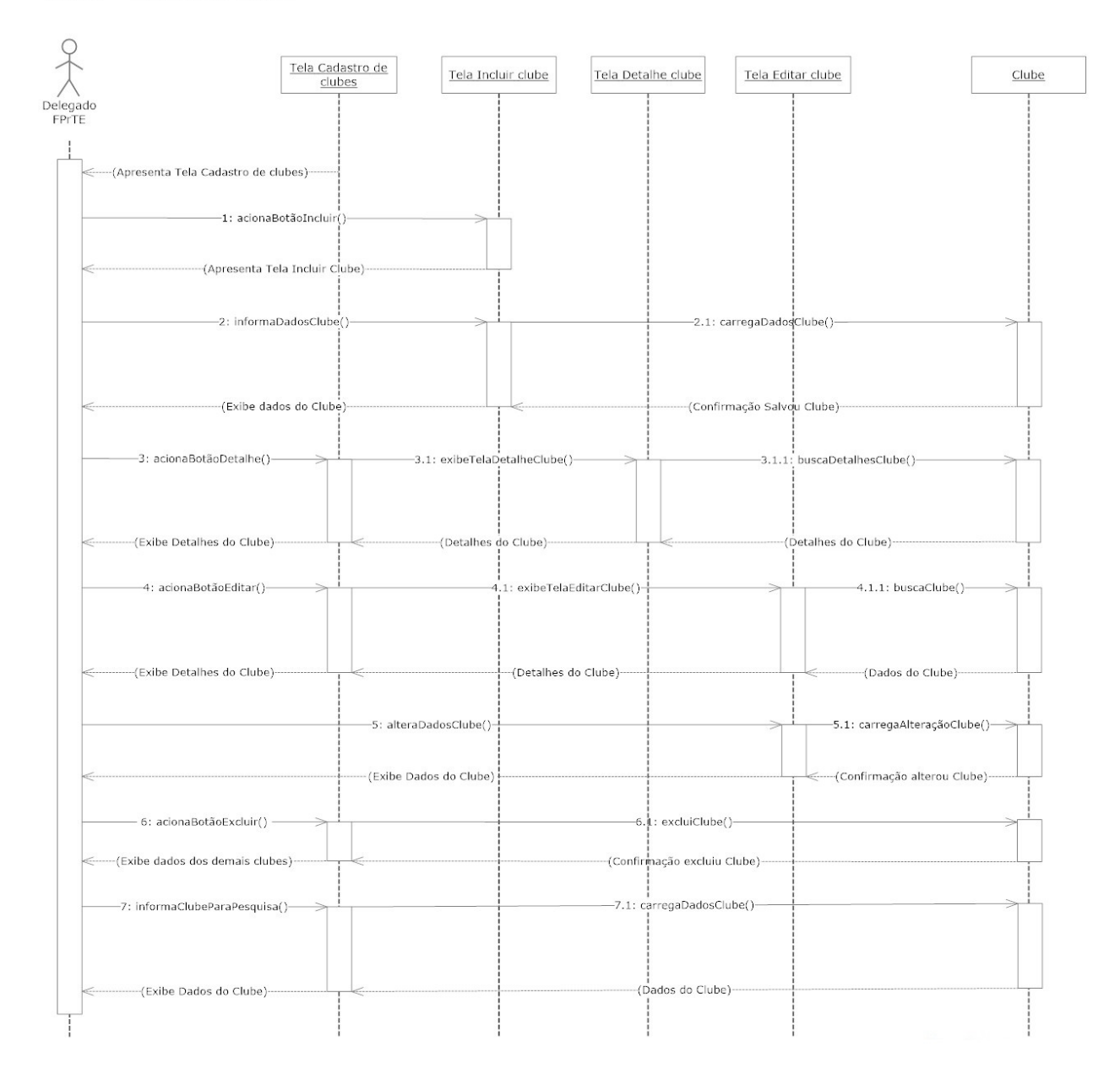

#### UC003 - Cadastrar evento

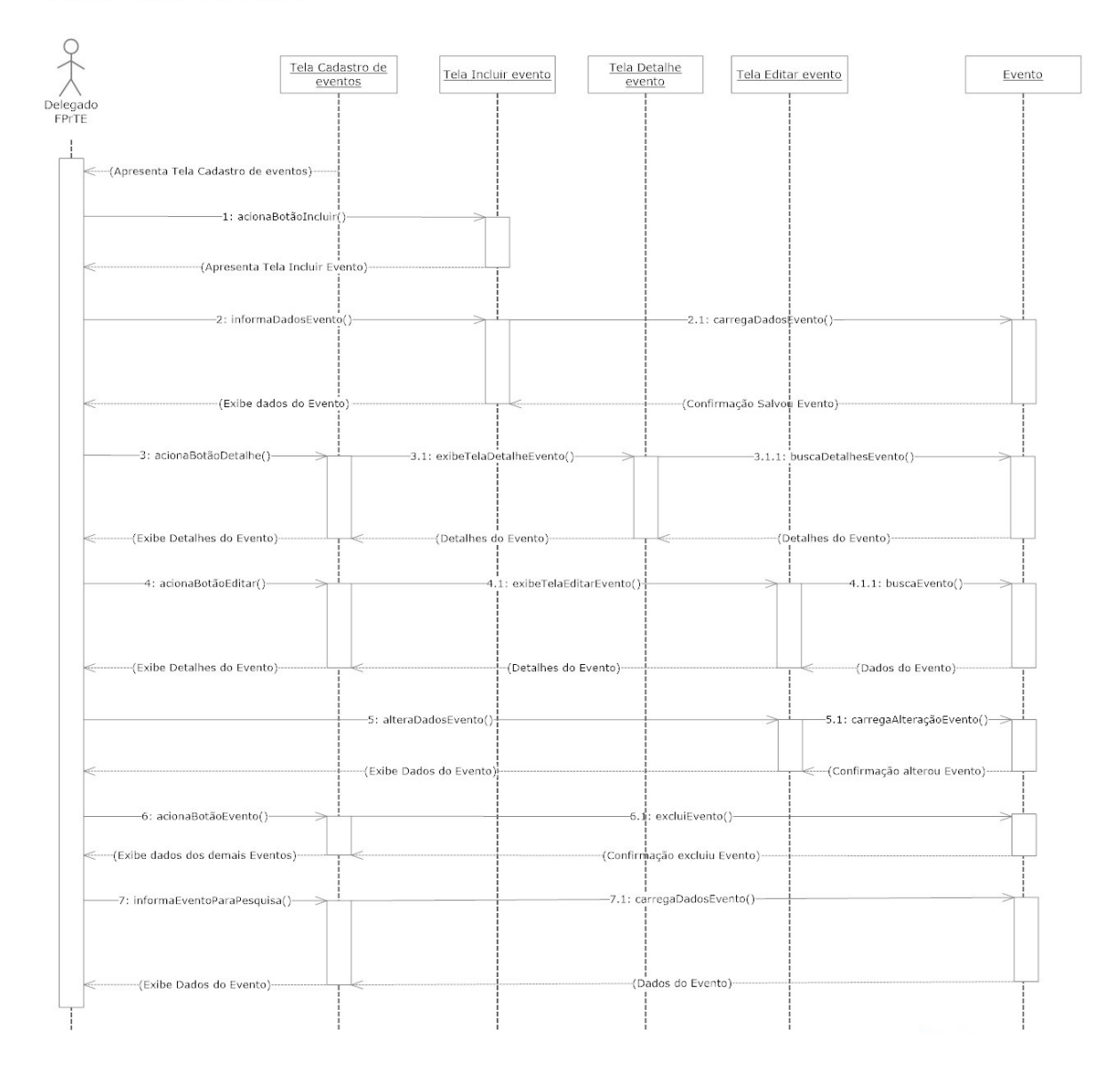

#### UC004 - Cadastrar categoria

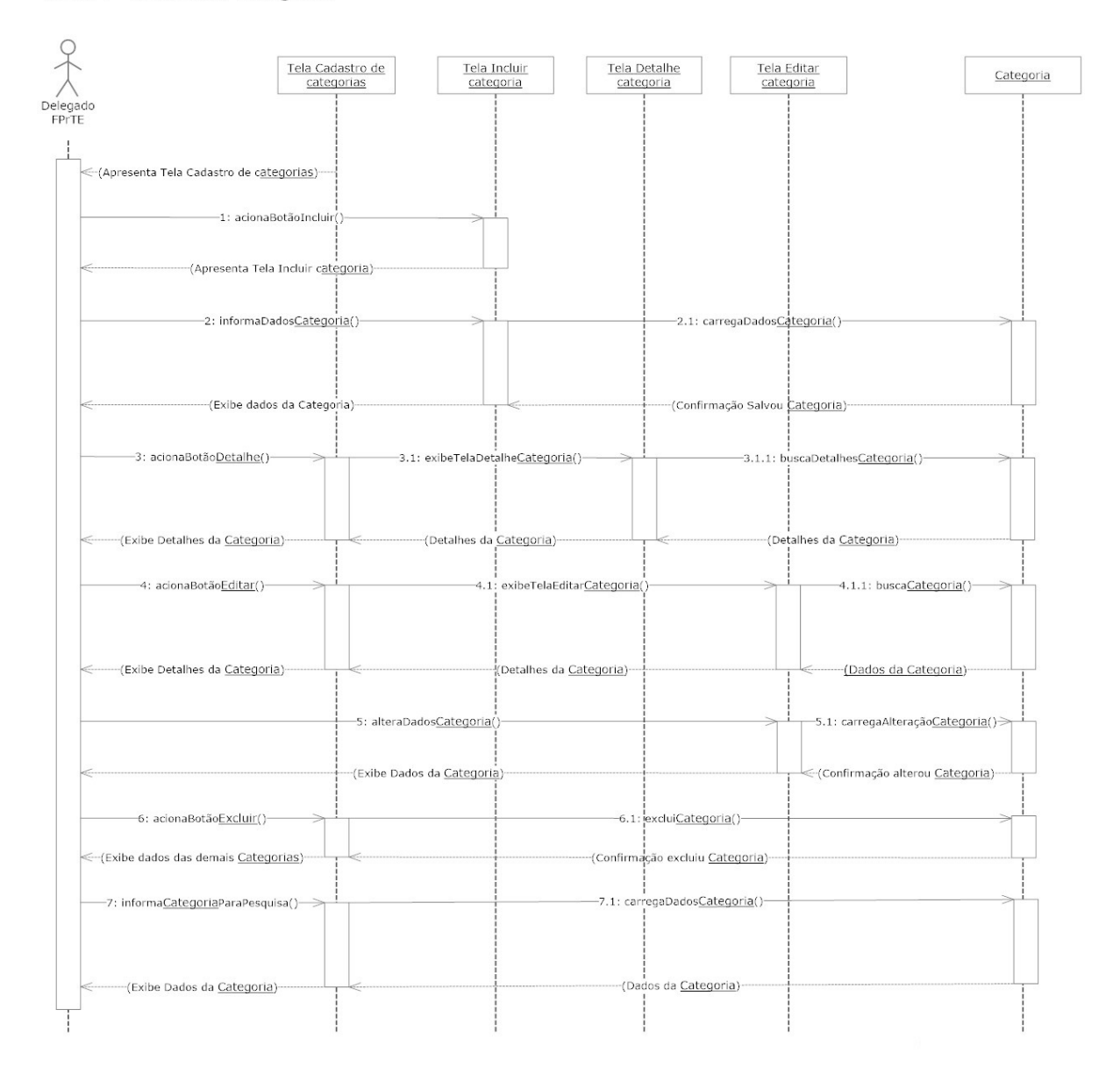

#### UC005 - Lançar resultado

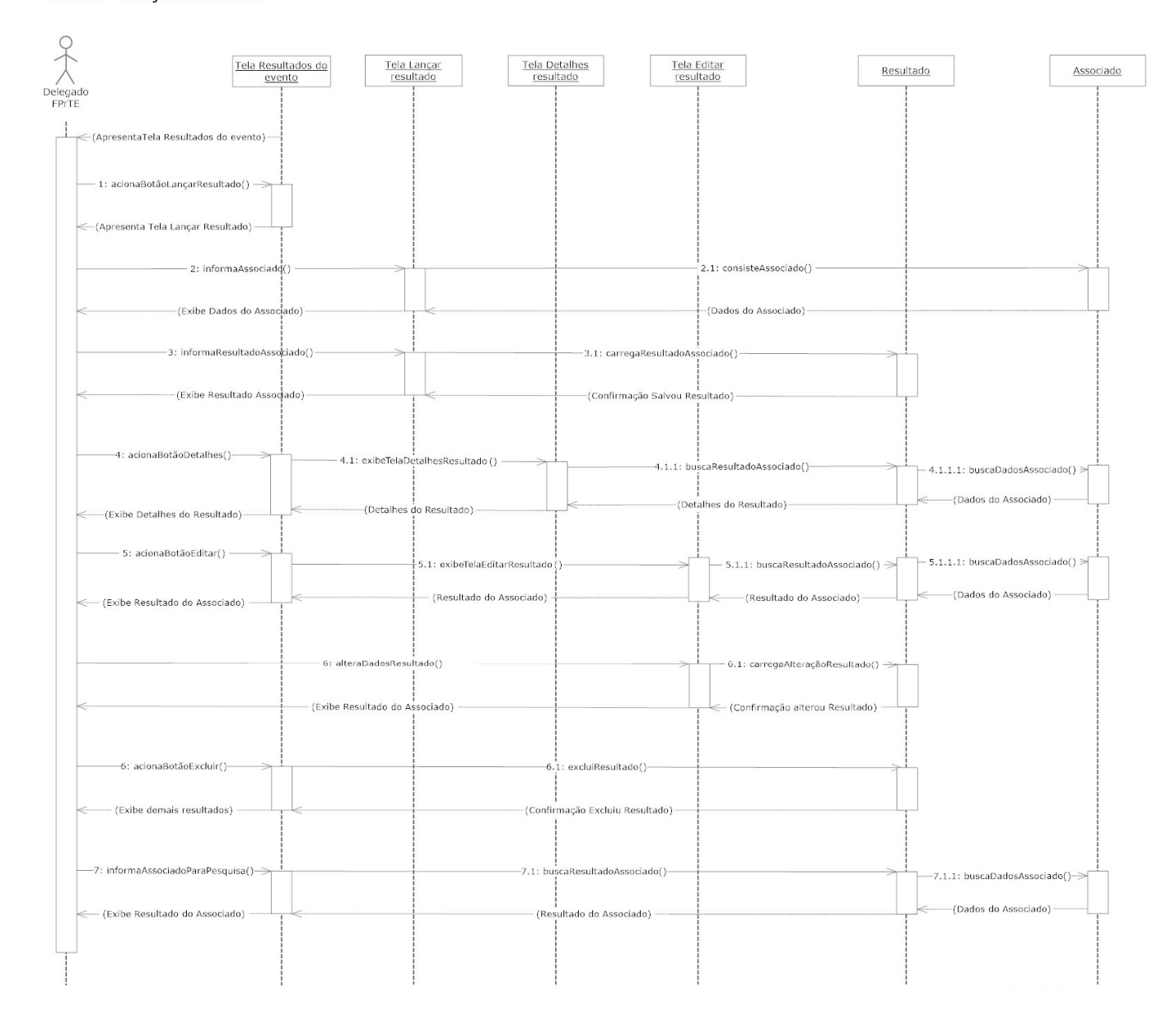

#### UC006 - Consultar resultado

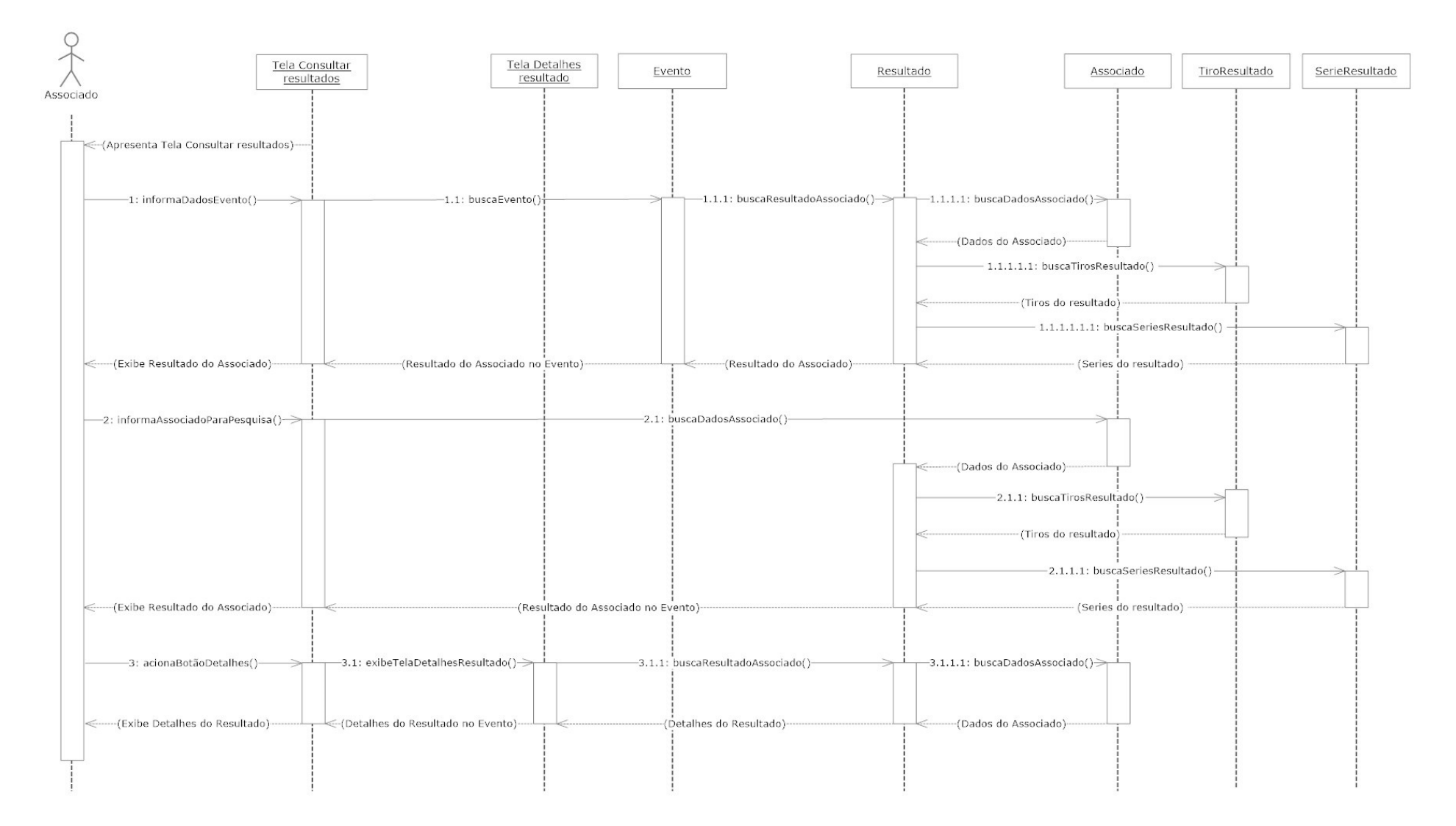

### UC007 - Consultar classificação

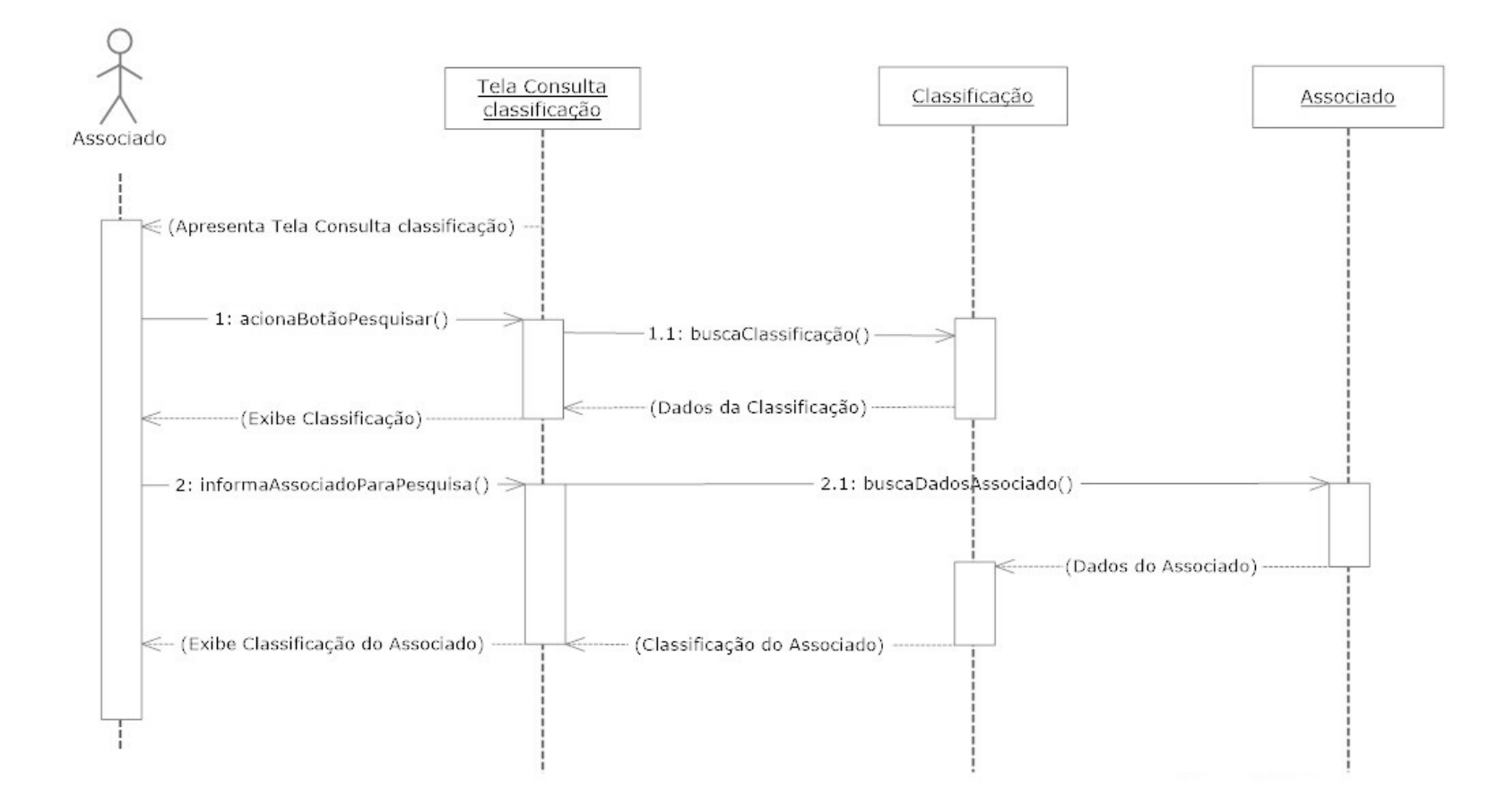

#### APÊNDICE J - ARTEFATO 10: MODELO DE OBJETOS

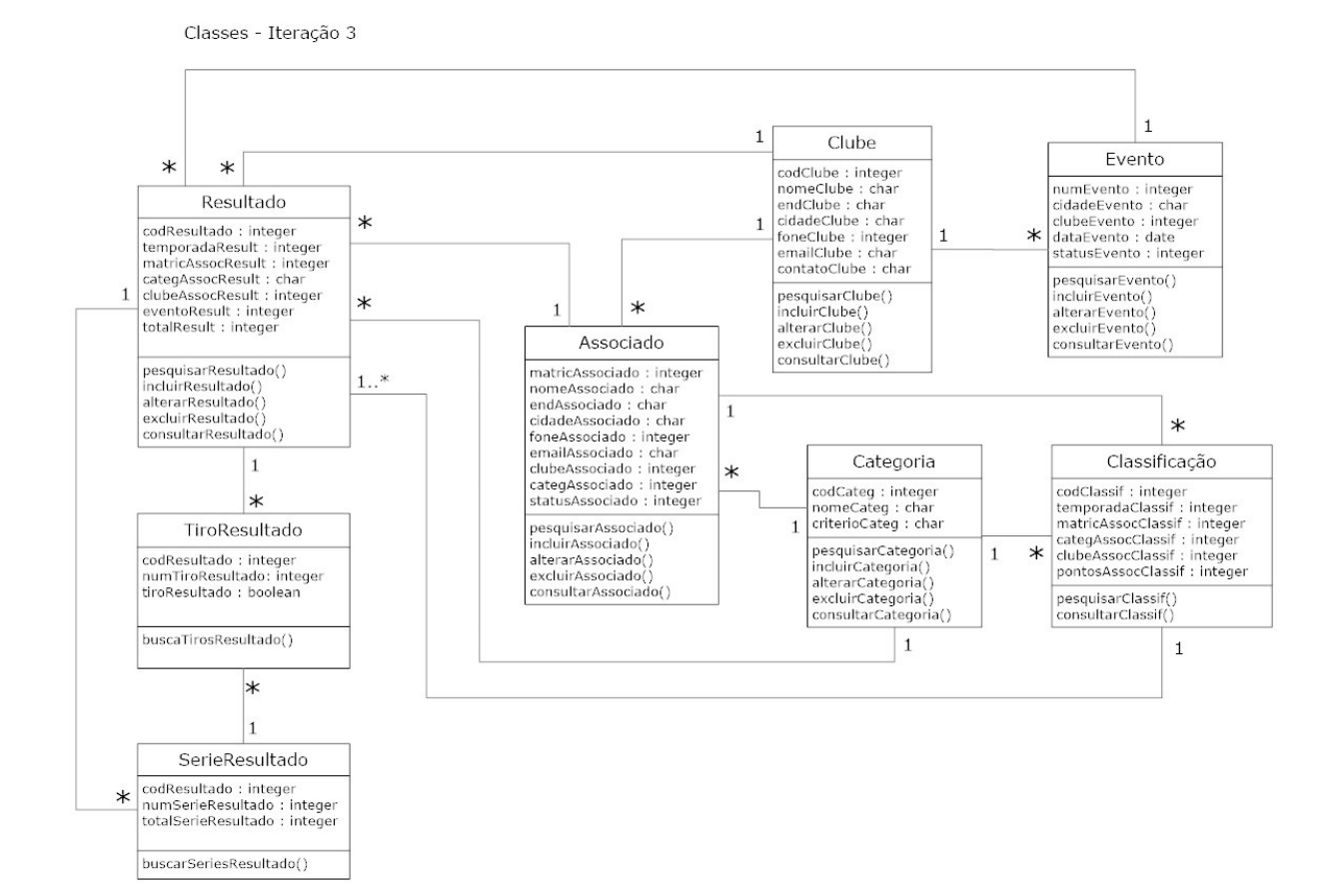